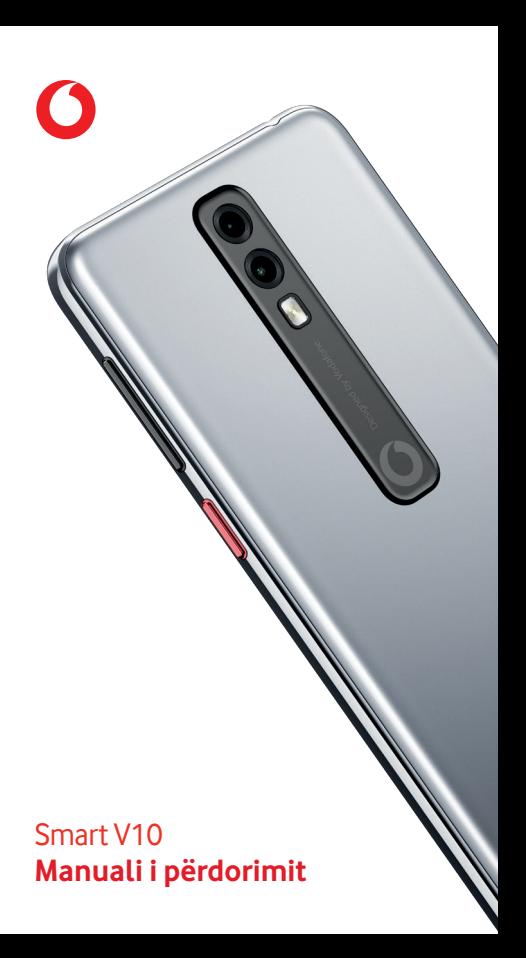

# Përmbajtja

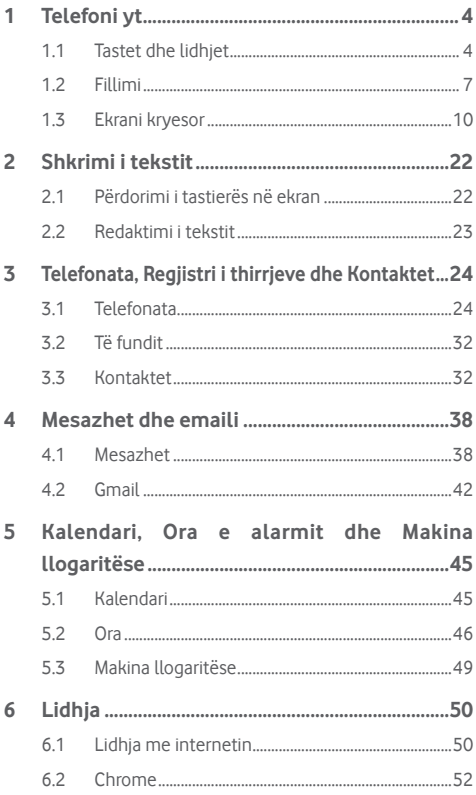

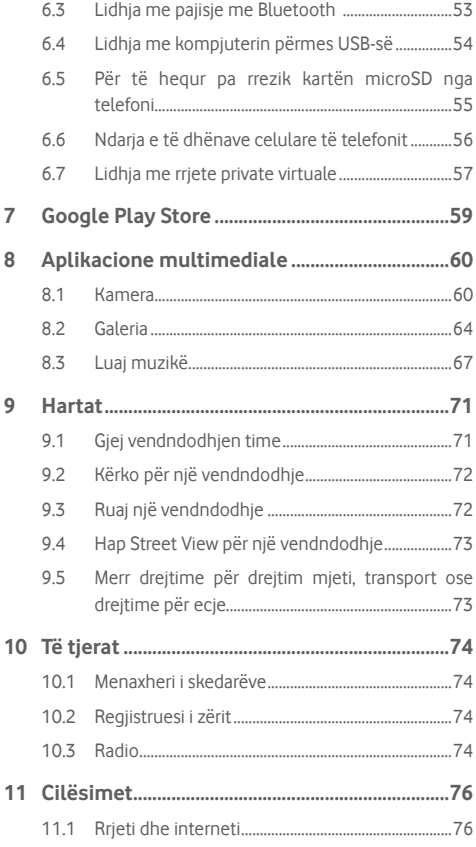

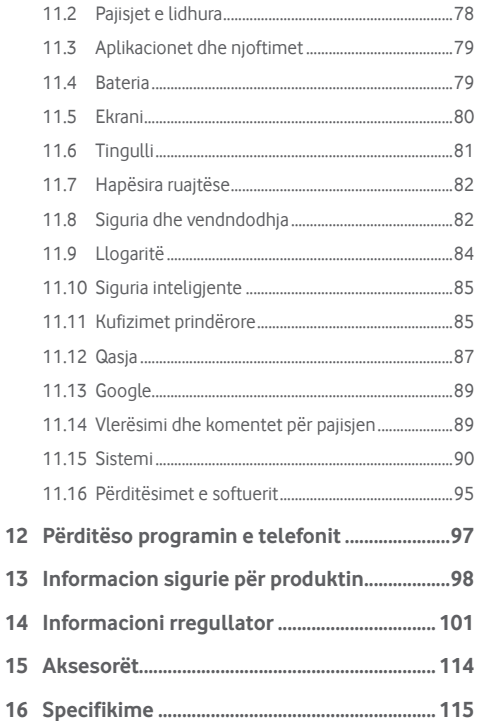

# <span id="page-4-0"></span>1 Telefoni yt

# **1.1 Tastet dhe lidhjet**

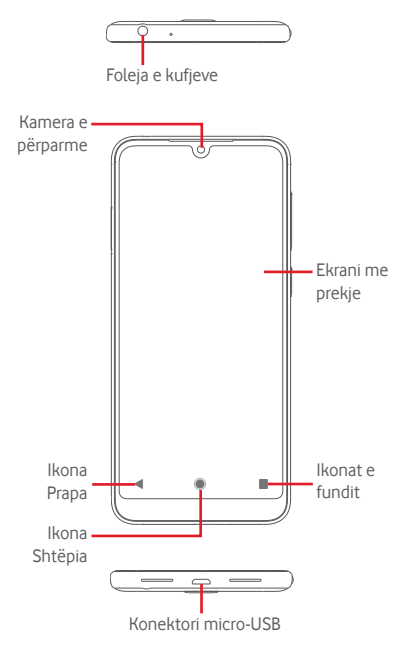

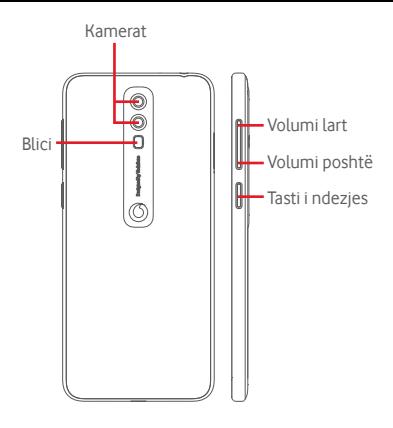

## **Ikonat e fundit**

Prek: tregon aplikacionet e përdorura së fundi. Prek nië aplikacion për ta hapur ose rrëshqite lart për ta hequr nga lista.

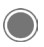

#### **Ikona Shtëpia**

- Ndërkohë që je në ndonjë aplikacion apo ekran, prek ikonën Shtëpia për t'u kthyer në ekranin Shtëpia.
- Shtyp gjatë këtë ikonë për të hyrë te Google Assistant Go.

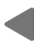

### **Ikona Prapa**

Prek për t'u rikthyer në pamjen e mëparshme të ekranit ose për të mbyllur një dritare dialoguese, menynë e opsioneve, panelin Njoftimet, etj.

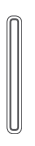

## **Tastet e volumit**

- Giatë një telefonate, këto taste shërbejnë për rregullimin e volumit të kufjeve.
- Në regjimin e muzikës/videove/transmetimit, këto taste shërbejnë për rregullimin e volumit të medias.
- • Këto taste shërbejnë gjithashtu për rregullimin e volumit të melodisë.
- Vendos në heshtie zilen e nië thirrieve hyrëse.

## **Tasti i ndezjes**

- Shtyp dhe mbaj shtypur: Ndezja/fikja.
- • Shtyp: aktivizon bllokimin e ekranit/aktivizon ekranin.
- • Shtypje e gjatë: tregon menynë pop-up për të zgjedhur midis **Fikje, Rindezje, Foto ekrani, Regjimi i fluturimit**.
- • Shtyp gjatë tastin **Ndezje** dhe tastin **Volumi poshtë** për të bërë një foto të ekranit.

# <span id="page-7-0"></span>**1.2 Fillimi**

# **1.2.1 Konfigurimi**

# **Vendosja ose heqja e kartës SIM/kartës microSD**

Për të kryer thirrje, duhet të futësh kartën SIM.

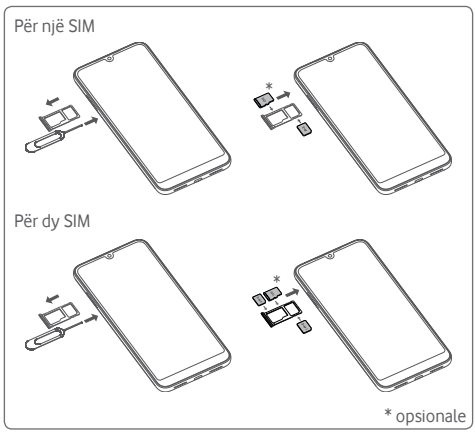

Fut kunjin në vrimë dhe tërhiq mbajtësen. Vendos dy karta SIM në një kartë SIM dhe një kartë microSD (opsionale) me çipin të drejtuar për poshtë dhe vendose mbajtësen në telefon. Sigurohu që ajo është futur si duhet. Për të hequr kartën SIM apo microSD, tërhiq mbajtësen.

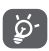

• Telefoni mbështet vetëm karta nano SIM dhe kartë FAT32 SD. Mos u mundo të vendosësh lloje të tjera kartash SIM si për shembull karta mini ose micro dhe formate të tjera kartash SD si exFAT ose NTFS pasi mund ta dëmtosh telefonin.

 • Disponueshmëria e kartave SIM teke ose dyshe varet nga tregu.

## **Karikimi i baterisë**

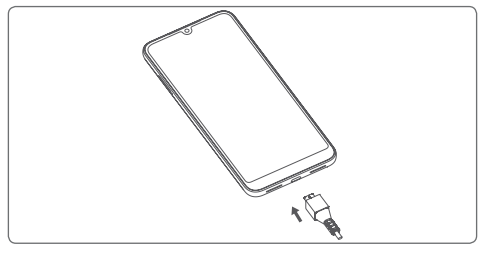

Për të karikuar baterinë, lidh karikuesin me telefonin dhe fute në prizë. Gjithashtu mund të karikosh telefonin nëpërmjet një kablloje **LISB.** 

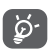

Për të reduktuar konsumin e energjisësë telefonit, fik Wi-Fi, GPS, Bluetooth ose aplikacionet që funksionojnë në sfond kur nuk nevojiten. Te Cilësimet mund të ulësh nivelin e ndriçimit të ekranit dhe të shkurtosh kohën përpara se ekrani të kalojë në fjetje.

# **1.2.2 Ndezja e telefonit**

Mbaj shtypur tastin e **Energjia** derisa telefoni të ndizet. Mund të kalojnë disa sekonda deri në ndezjen e ekranit. Rrëshqit për të shkyçur telefonin ose përdor kodin PIN, Fjalëkalimin, Motivin nëse e ke konfiguruar këtë tashmë.

Nëse nuk di kodin PIN të kartës SIM ose nëse e ke harruar, kontakto me operatorin e rrjetit. Mos e lër kodin PIN pranë telefonit. Ruaje këtë informacion në një vend të sigurt kur ai nuk është në përdorim.

## **Konfigurimi i telefonit për herë të parë**

Herën e parë kur ndez telefonin, do të të kërkohet të caktosh opsionet e mëposhtme: gjuhën, të dhënat celulare, datën dhe orën etj.

- 1. Zgjidh gjuhën e telefonit, pastaj prek **FILLO.**
- 2. Fut një kartë SIM ose prek **KAPËRCE**.
- 3. Zgjidh një rrjet Wi-Fi ose prek **KAPËRCE** dhe më pas **VAZHDO**.
- 4. Rregullo **Datën dhe orën** nëse nevojitet, më pas prek **TJETËR**.
- 5. Prek çelësin aktiv/joaktiv për të zgjedhur **shërbimet e Google**, pasi të mbarosh prek **PRANOJ**.
- 6. Konfiguro hapjen me fytyrë nëse është e nevojshme, ose prek **KAPËRCE** te hapi tjetër.
- 7. Mbroje telefonin duke konfiguruar kyçjen e ekranit, ose prek **KAPËRCE** dhe pastaj prek **KAPËRCE GJITHSESI** për te konfigurimi tjetër.
- 8. Prek për ndezjen/fikjen për të aktivizuar/caktivizuar përmirësimin e telefonit duke dërguar të dhëna anonime diagnostikimi dhe përdorimi, dhe lexo të materialet për mbrojtjen e të dhënave dhe përditësimet e softuerit duke vazhduar përdorimin e kësaj pajisjeje, dhe më pas prek **TJETRA**.
- 9. Konfiguro **Madhësinë e shkrimit** për tekstin në ekranin e pajisjes, pastaj prek **TJETRA** për të konfiguruar **Madhësinë e ekranit** për artikujt në ekran. Pasi të kesh mbaruar, më prek **TJETRA** për të shkuar te hapi tjetër.
- 10. Lexo më shumë udhëzime rreth kësaj pajisjeje, përpara se ta përdorësh, më pas prek **U krye**.

Nëse ndez telefonin pa futur kartën SIM, përsëri do të mund të lidhesh me një rrjet Wi-Fi për të hyrë në llogarinë tënde të Google dhe për të përdorur disa funksione.

# <span id="page-10-0"></span>**1.2.3 Fikja e telefonit**

Mbaj shtypur tastin **Ndezje** nga ekrani kryesor derisa të shfaqen opsionet e telefonit, më pas zgjidh **Fikje**.

# **1.3 Ekrani kryesor**

Prekja e ikonës **Shtëpia** gjithmonë të dërgon tek ekrani Kryesor dhe mund të personalizosh të gjitha ekranet Kryesore duke shtuar në to aplikacionet e tua të preferuara, shkurtimet dhe widget-ët.

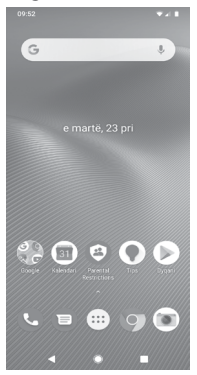

Në ekranin standard Kryesor seti i ikonave të vendosura poshtë është gjithmonë i dukshëm, në cilëndo prej faqeve Kryesore ku ndodhesh. Duke përfshirë gjithashtu butonin e Aplikacioneve, i cili do të tregojë të gjitha aplikacionet e disponueshme.

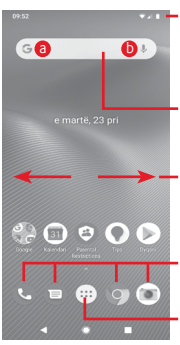

#### **Shiriti i statusit**

- Treguesit e statusit/njoftimeve
- • Prek dhe zvarrit poshtë për të hapur panelin e Njoftimeve

#### **Shiriti i Google Search**

- Prek a për të hyrë te ekrani i kërkimit me tekst
- **•** Prek **Q** për të hyrë te ekrani i kërkimit me zë

Rrëshqit majtas ose djathtas për të parë panelet e tjera në ekranin kryesor

#### **Aplikacionet në panelin e preferencave**

- • Prek për të hapur aplikacionin
- • Shtyp gjatë për të lëvizur apo hapur më shumë opsione për aplikacionet

#### **Skeda Aplikacioni**

• Preke për të hapur të gjitha aplikacionet

Ekrani Kryesor zgjerohet në të dy anët për të mundësuar më shumë hapësirë për shtimin e aplikacioneve, shkurtimeve etj. Rrëshqit ekranin Kryesor horizontalisht majtas dhe djathtas për të parë pamjen e plotë të ekranit Kryesor.

Në ekranin standard kryesor, mund të rrëshqasësh diathtas për të hapur aplikacionet e tua të preferuara të Google. Mund ta aktivizosh/çaktivizosh këtë funksion nga **Cilësimet > Ekrani > Shfaq aplikacionet e Google**.

# **1.3.1 Përdorim i ekranit me prekje**

# **Prek**

Për të hyrë te një aplikacion, preke me gisht.

# **Shtyp gjatë**

Shtyp gjatë ekranin Kryesor për të hapur opsionet e disponueshme për caktimin e sfondit.

# **Zvarrit**

Shtyp gjatë një objekt që të jesh në gjendje ta zvarrisësh atë në një vendndodhje tjetër.

# **Rrëshqit/Rrëshqit shpejt**

Rrëshqit qishtin në ekranin për të lëvizur lart dhe poshtë në lista. pamje aplikacionesh, foto, faqe interneti etj.

# **Goditja e lehtë**

E ngjashme me rrëshqitjen, por goditja e lehtë e bën të lëvizë më shpejt.

# **Afro gishtat/Largo gishtat**

Vendos gishtat e njërës dorë mbi sipërfaqen e ekranit dhe largoji ose bashkoji për të shkallëzuar një artikull në ekran.

# **Rrotullo**

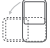

Ndrysho automatikisht drejtimin e pamjes së ekranit nga vertikalisht në horizontalisht duke e kthyer telefonin anash.

# **1.3.2 Shiriti i statusit**

Nga shiriti i statusit, mund të shohësh njëkohësisht statusin e telefonit (në të djathtë), ashtu si dhe informacionin e njoftimeve (në të majtë).

#### **Ikonat e statusit**

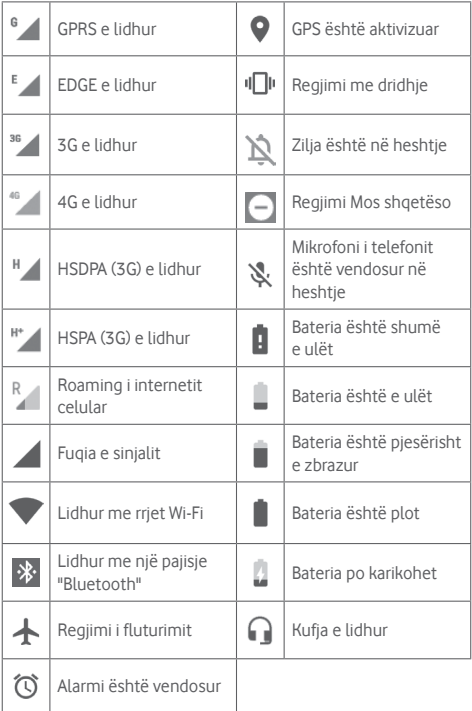

# **Ikonat e njoftimeve**

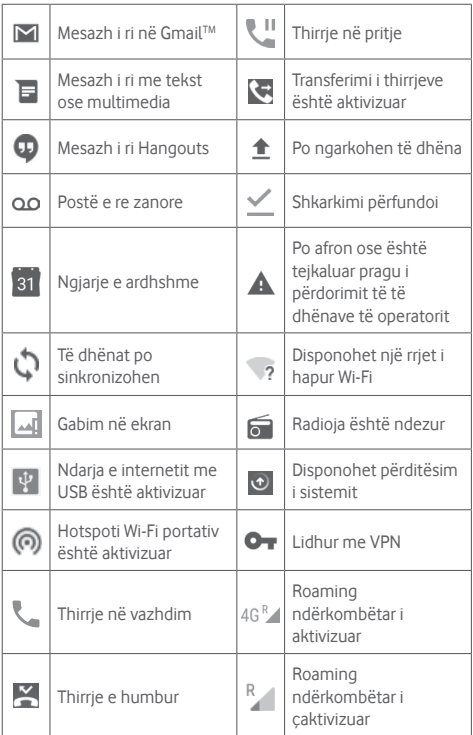

#### **Paneli i njoftimeve**

Prek dhe ul poshtë shiritin e statusit për të hapur panelin e cilësimeve të shpejta. Pastaj ule poshtë përsëri për të hapur panelin e cilësimeve të shpejta. Preke dhe ngrije lart për ta mbyllur. Nga paneli i Njoftimeve, mund të hapësh artikuj dhe kujtues të tjerë të treguar nga ikonat e njoftimeve ose shfaq informacionin e shërbimit me valë.

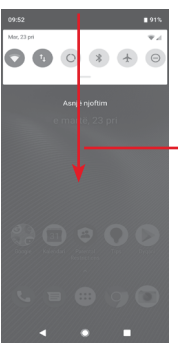

Prek dhe zvarrit poshtë dy herë për të hapur **Shiritin e cilësimeve të shpejta**

Prek një njoftim dhe rrëshqite atë anash për ta hequr. Prek **PASTRO TË GJITHA** për të pastruar të gjitha njoftimet e bazuara në ngjarje (njoftimet e tjera në vazhdim do të mbeten). Prek ikonën e Cilësimeve për të hyrë te **Cilësimet**.

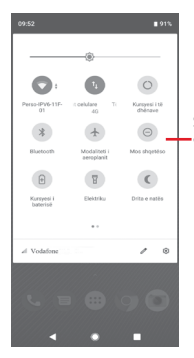

Shiriti i cilësimeve të shpejta • Prek ikonat për të aktivizuar/çaktivizuar funksionet ose për të ndryshuar regjimet

# **1.3.3 Shiriti i kërkimit**

Telefoni ofron një funksion Kërkimi që mund të përdoret për të gjetur informacionin që dëshiron në telefon, në aplikacionet e tua ose në ueb.

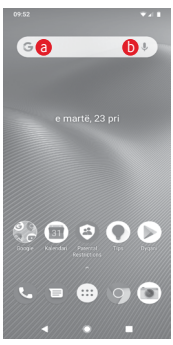

## a **Kërko me tekst**

- • Prek shiritin e kërkimit nga ekrani Kryesor
- • Fut tekstin/ frazën për të cilën dëshiron të kërkosh.
- Prek  $\Box$  në tastierë nëse dëshiron të kërkosh në internet.

# b **Kërko me zë**

- Prek  $\bigcup$  nga shiriti i kërkimit për të shfaqur ekranin dialogues.
- Thuaj fjalën/ frazën për të cilën dëshiron të kërkosh. Një listë me rezultatet e kërkimit do të shfaqet nga e cila mund të zgjedhësh.

# **1.3.4 Bllokimi/zhbllokimi i ekranit**

Për të mbrojtur telefonin dhe privatësinë, mund ta kyçësh ekranin e telefonit me një larmi modelesh, PIN ose fjalëkalim etj. përmes **Cilësimet > Siguria dhe vendndodhja > Kyçja e ekranit**.

**Për të krijuar një motiv zhbllokimi të ekranit** (ndiq udhëzimet në ekran)

- • Prek **Cilësimet > Siguria dhe vendndodhja > Bllokimi i ekranit > Motivi**.
- • Vizato motivin tënd.

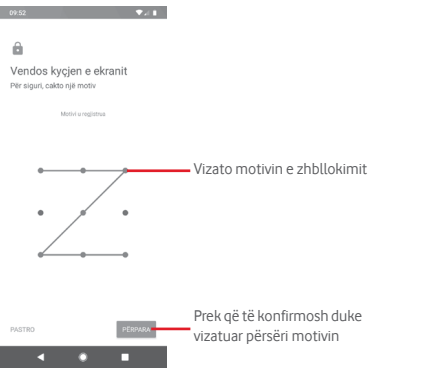

**Për të krijuar një PIN/Fjalëkalim për zhbllokimin e ekranit**

- • Prek **Cilësimet>Siguria dhe vendndodhja>Kyçja e ekranit > PIN** o**se fjalëkalimi.**
- • Vendos kodin PIN tënd ose fjalëkalimin.

### **Për të kyçur ekranin e telefonit**

Shtyp tastin e **Energjia** një herë për të kyçur ekranin.

#### **Për të shkyçur ekranin e telefonit**

Shtyp butonin **E ndezjes** një herë për të ndriçuar ekranin, vizato motivin e shkyçjes që ke krijuar ose fut PIN ose fjalëkalim për të shkyçur ekranin.

Nëse ke zgjedhur **Rrëshqitjen** si kyçje ekrani, rrëshqit lart për të shkyçur ekranin.

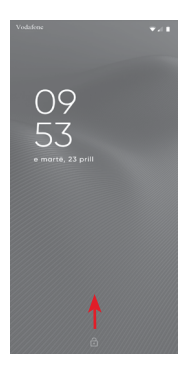

#### **Për të zhbllokuar telefonin duke përdorur njohjes së fytyrës**

Për lehtësi, gjithashtu mund ta zhbllokoni telefonin thjesht duke e parë atë, nga menyja **Cilësimet > Siguria dhe vendndodhja > Hapja me fytyrë**.

- • Për të konfiguruar njohjen e fytyrës zgjidh "Hapja me fytyrë" dhe ndiq udhëzimet në ekran.
- **• PARALAJMËRIM:** Njohja e fytyrës është më pak e sigurt se motivi, PIN apo fjalëkalimi. Dikush që të ngjan, ose që ka një foto apo video të fytyrës sate, mund të ta zhbllokojë lehtësisht celularin.

# **1.3.5 Personalizimi i ekranit kryesor**

# **Shtimi i një aplikacioni ose widget-i**

Prek butonin Aplikacionet (...), pastaj shtyp gjatë aplikacionin ose widget-in për të aktivizuar regjimin Lëviz dhe zvarrite artikullin në një prej ekraneve Kryesore.

# **Rivendosja e një aplikacioni ose widget**

Shtyp gjatë elementin që do të ripozicionosh për të aktivizuar regjimin "Lëviz", tërhiq artikullin në pozicionin e dëshiruar dhe pastaj lëshoje. Mund t'i zhvendosësh artikujt edhe në ekranin Kryesor, edhe në shiritin e Preferencave. Mbaje ikonën në cepin e majtë ose të djathtë të ekranit për ta zvarritur artikullin në një faqe tjetër të ekranit Kryesor.

## **Hiq**

Shtyp gjatë objektin që dëshiron të heqësh për të aktivizuar regjimin Lëviz, tërhiq objektin lart tek ikona **Hiq** dhe lëshoje pasi objekti të bëhet gri.

## **Krijimi i dosjeve**

Për të lehtësuar organizimin e aplikacioneve dhe shkurtimeve në ekranin kryesor dhe në shiritin e preferencave, mund t'i shtosh ato në një dosje duke i vendosur artikujt njërin mbi tjetrin. Për ta riemërtuar dosjen, hape atë dhe preke hapësirën e emrit të dosjes për të futur emrin e ri.

## **Personalizimi i sfondit të ekranit**

Shtyp gjatë hapësirën e zbrazët në ekranin Kryesor ose shko te **Cilësimet > Ekrani > Sfondi** për të personalizuar Sfondin.

# **1.3.6 Rregullimi i volumit**

# **Përdorimi i tastit të volumit**

Shtyp butonin **Volumi**, më pas shfaqet shiriti i cilësimeve të shpejta në anën e djathtë të ekranit për të konfiguruar regjimin e dridhjes, regjimin e heshtjes, etj. Shtyp butonin **Volumi** lart ose poshtë për të rregulluar volumin e medias. Prek  $\bigcap$  për të kaluar nga regjimi i dridhjes te regjimi i heshtjes ose regjimi normal. Gjithashtu mund të prekësh ikonën se për të hapur cilësimet për **Tingullin**.

### **Përdorimi i menysë së cilësimeve**

Zvarrit poshtë dy herë nga paneli i njoftimeve dhe prek ikonën e cilësimeve për të hapur **Cilësimet**, pastaj prek **Tingulli**. Mund të caktosh volumin e melodisë, mediave, njoftimeve etj. sipas preferencave të tua.

# <span id="page-22-0"></span>2 Shkrimi i tekstit

# **2.1 Përdorimi i tastierës në ekran**

# **Cilësimet e tastierës virtuale**

Prek skedën e aplikacioneve në ekranin kryesor, zgjidh **Cilësimet > Sistemi > Gjuha dhe hyrja**.

# **Ndryshimi i orientimit të tastierës virtuale**

Ktheje telefonin anash ose vertikalisht për të rregulluar orientimin e tastierës virtuale. Mund dhe ta rregullosh duke ndryshuar cilësimet (shko te **Cilësimet > Ekrani > Rrotullo automatikisht ekranin**).

# **2.1.1 Tastiera e Google**

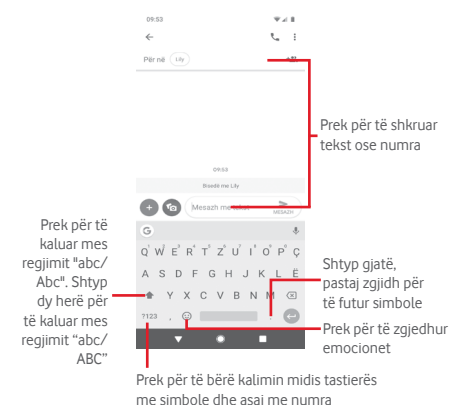

# <span id="page-23-0"></span>**2.2 Redaktimi i tekstit**

Mund të modifikosh tekstin që ke shkruar.

- • Shtyp gjatë ose prek dy herë tekstin që dëshiron të redaktosh.
- • Rrëshqit skedat për të ndryshuar zgjidhjen e theksuar.
- • Do të shfaqen opsionet në vijim: **PRIT, KOPJO, Shpërndaj, Zgjidh të gjitha.**

## **Gjithashtu mund të shtosh tekst të ri**

- Prek ku do të shkruash ose shtyp gjatë një hapësirë bosh, kursori do të ndriçojë dhe skeda do të shfaqet. Tërhiq skedën për të lëvizur kursorin.
- • Nëse ke zgjedhur ndonjë tekst, prek butonin për të shfaqur **Ngjit** që të lejon të ngjitësh çdo tekst që ke kopjuar më parë.

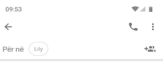

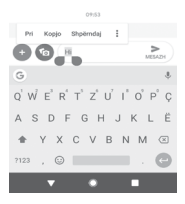

# <span id="page-24-0"></span>3 Telefonata, Regjistri i thirrjeve dhe Kontaktet

# **3.1 Telefonata**

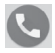

# **3.1.1 Kryerja e një thirrjeje**

Për të bërë një telefonatë, shko tek ekrani Kryesor dhe prek ikonën e Telefonit **(C)** në shiritin Të preferuarat.

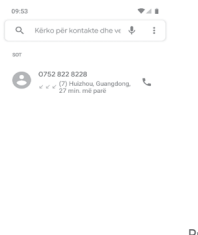

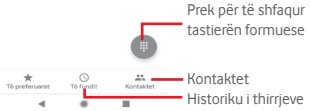

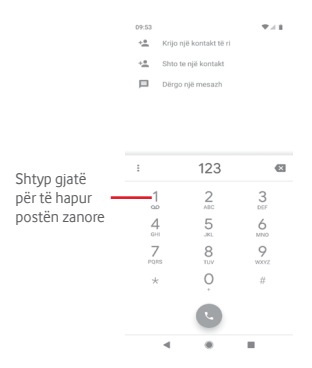

Formo numrin që dëshiron direkt nga tastiera ose zgjidh një kontakt nga **Kontaktet** ose **Së fundi** duke prekur skedat, pastaj prek për të kryer thirrien.

Numri që formuat mund të ruhet te **Kontaktet** duke prekur .

Nëse bën ndonjë gabim, mund t'i fshish shifrat e pasakta duke prekur .

Për të mbyllur thirrien, prek $\sim$ .

### **Thirrjet ndërkombëtare**

Për të formuar thirrie ndërkombëtare shtvp gjatë  $0$  për të futur "+", pastaj fut prefiksin ndërkombëtar të shtetit të ndjekur nga numri i plotë i telefonit dhe në fund prek .

#### **Thirrja e urgjencës**

Nëse telefoni yt ka mbulim rrjeti, formo numrin e emergjencës dhe prek **për të bërë një telefonatë emergjence**. Kjo funksionon edhe pa një kartë SIM dhe pa futur kodin PIN.

# **3.1.2 Përgjigjja ose refuzimi i një thirrjeje**

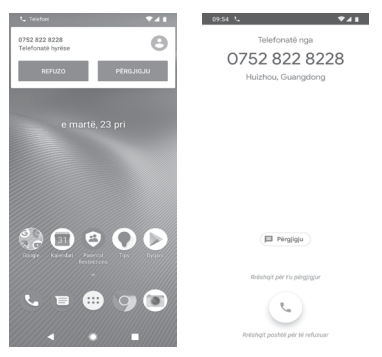

Kur merr një thirrje, një dritare e thirrjeve do të paraqitet në krye të ekranit. Prek **REFUZIM** për të refuzuar një telefonatë ose **PËRGJIGJE** për t'iu përgjigjur telefonatës.

Prek dritaren e thirrjes për të hapur ekranin e Telefonatës.

Kur merr një thirrje në telefon, prek

- Rrëshqit ikonën lart për t'iu përgjigjur thirries:
- Rrëshqit ikonën poshtë për ta refuzuar thirrien;
- Prek ikonën ( $\blacksquare$  Përgjigju) lart për ta refuzuar thirrien duke dërguar një mesazh të paracaktuar.

Për të çaktivizuar zërin thirrjeve hyrëse, shtyp tastin **Volumi lart/ poshtë**.

# **3.1.3 Thirrja e postës zanore**

Posta zanore të ofrohet nga rrjeti për të shmangur humbjen e thirrjeve. Punon si një sekretari telefonike që mund ta hapësh në çdo kohë.

Për të dëgjuar postën zanore, shtyp gjatë 1 në skedën Telefoni.

Për të caktuar numrin e postës zanore, prek tastin : dhe prek **Cilësimet > Posta zanore.**

Nëse merr një postë zanore, një ikonë poste zanore QO do të shfaqet në shiritin e Statusit. Hap panelin e Njoftimeve, prek **Postë zanore e re.**

# **3.1.4 Gjatë një thirrje**

Për të rregulluar volumin gjatë një thirrjeje, shtyp tastin **Volumi lart/poshtë**.

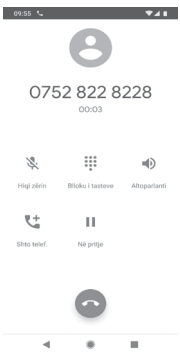

 Prek për të vendosur në pritje thirrjen e tanishme. Prek këtë ikonë përsëri për të rikthyer thirrjen.

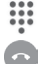

Prek për të shfaqur tastierën.

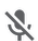

Prek për të shfaqur tastierën.<br>
Prek për të përfunduar thirrjen e tanishme.<br>
Prek për të heshtur thirrjen e tanishme.<br>
Prek për të bërë me zë thirrjen. Prek për të heshtur thirrjen e tanishme. Prek këtë ikonë serish për të bërë me zë thirrjen.

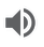

 Prek për të aktivizuar altoparlantin gjatë thirrjes së tanishme. Prek këtë ikonë përsëri për të çaktivizuar altoparlantin.

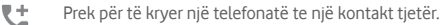

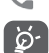

Për të shmangur prekjen padashur të ekranit me prekje gjatë një telefonate, ekrani do të kyçet automatikisht kur e vendos telefonin pranë veshit. Do të hapet kur telefonin ta largoni nga veshi.

# **3.1.5 Menaxhimi i thirrjeve shumëfishe**

Me këtë telefon mund të manovrosh thirrje shumëfishe në të njëjtën kohë.

#### **Thirrjet konferencë (1)**

Mund të konfigurosh një thirrje konference.

- • Thirr pjesëtarin e parë të thirrjes konferencë.
- $\bullet$  Prek  $\mathcal{R}^+$ .
- • Vendos numrin e telefonit të personit që dëshiron të shtosh në konferencë dhe prek Gjithashtu mund të shtosh pjesëmarrës nga **THIRRJET** ose **KONTAKTET**.
- Prek 1 për të nisur një thirrje konferencë.
- Gjatë një thirrje konferencë, prek \*\* për të hequr një pjesëmarrës ose për të folur privatisht me një nga pjesëmarrësit. Prek  $\odot$  për ta hequr pjesëmarrësin nga konferenca, ose prek për të folur privatisht me pjesëmarrësin dhe për t'i kaluar në pritje pjesëmarrësit e tjerë.
- Prek  $\bullet$  për të përfunduar thirrjen konferencë dhe për të shkëputur të gjithë telefonuesit.

# **3.1.6 Cilësimet e thirrjes**

Në ekranin e telefonit, prek tastin : dhe zgjidh **Cilësimet**. Opsionet e mëposhtme janë të disponueshme:

# **Shfaq opsionet**

## **• Rendit sipas**

Prek për të caktuar shfaqjen e kontakteve sipas Emrit ose Mbiemrit.

## **• Formati i emrit**

Prek për të caktuar formatin e emrit me në fillim Emrin ose Mbiemrin.

# **Tingujt dhe dridhja**

Për më shumë informacione dhe cilësime mbi tingujt, të lutem shiko **["11.6 Tingulli"](#page-81-1)**.

## **Përgjigjet e shpejta**

Prek për të redaktuar përgjigjet e shpejta të cilat do të përdoren kur refuzon një thirrje me mesazhe.

## **Thirrjet**

### **Llogaritë e thirrjes (1)**

## **• Numrat e thirrjeve fikse**

Numrat Formues të Fiksuar (NFF) është një shërbim i SIM, ku thirrjet dalëse kufizohen në një bashkësi numrash telefoni. Këta numra janë shtuar në listën FDN. Aplikacioni më i zakonshëm praktik i FDN është për prindërit për të kufizuar numrat e telefonit të cilët fëmijët e tyre mund të telefonojnë.

Për arsye sigurie, do të të kërkohet të aktivizosh FDN duke shtypur SIM PIN2 që zakonisht ofrohet nga operatori i shërbimit ose krijuesi i SIM.

<sup>(1)</sup> Vetëm për pajisjet me dy SIM, prek SIM1 ose SIM2 për të hapur **Numrat e thirrjeve fikse, Transferimi i telefonatave, Ndalimi i telefonatave, Cilësime shtesë**.

### **• Transferimi i thirrjes**

Prek për të konfirmuar nëse dëshiron të transferohen gjithmonë thirrjet ose kur je i zënë, kur nuk përgjigjesh apo nuk je i arritshëm.

#### **• Bllokimi i thirrjeve**

Mund të aktivizosh ose çaktivizosh bllokimin e thirrjeve për thirrjet dalëse dhe hyrëse. Opsionet e ndryshme janë:

#### **Të gjitha dalëse**

Bllokohen të gjitha thirrjet dalëse.

#### **Dalëse ndërkombëtare**

Bllokohen thirrjet dalëse ndërkombëtare.

#### **Dalëse ndërkombëtare roaming**

Thirrjet dalëse ndërkombëtare bllokohen kur je jashtë shtetit.

#### **Të gjitha hyrëse**

Bllokohen të gjitha thirrjet hyrëse.

#### **Hyrëse ndërkombëtare roaming**

Thirrjet dalëse hyrëse bllokohen kur je jashtë shtetit.

#### **Çaktivizo të gjitha**

Caktivizo të gjitha bllokimet e thirrieve.

### **Ndrysho fjalëkalimin**

Ndrysho fjalëkalimin fillestar të bllokimit për aktivizimin e bllokimit të thirrjeve.

### **• Cilësimet shtesë**

### **Identifikimi i thirrësit**

Hap një kuti dialoguese ku mund të vendosësh nëse numri i telefonit shfaqet kur kryen thirrje.

## **Thirrja në pritje**

Prek për t'u njoftuar për thirrjet e reja hyrëse.

#### **Numrat e bllokuar**

Prek **SHTO NJË NUMËR** për të bllokuar një numër dhe më pas nuk do të marrësh thirrje ose mesazhe prej tyre më.

### **Posta zanore**

## **• Njoftimet**

Prek për të caktuar njoftimet kur merret postë zanore.

## **• Cilësimet e përparuara**

### **Shërbimi**

Hap një kuti dialoguese ku mund të zgjedhësh shërbimin e postës zanore të operatorit ose një shërbim tjetër.

## **Konfigurimi**

Nëse je duke përdorur shërbimin e postës zanore të operatorit, kjo hap një kuti dialoguese ku mund të fusësh numrin e telefonit për ta përdorur për të dëgjuar dhe menaxhuar postën zanore.

## **Qasja**

Prek për të zgjedhur **regjimin TTY**.

### **ID-ja e telefonuesit dhe thirrjet e padëshiruara**

Prek aktivizo/caktivizo **ID-ja e telefonuesit dhe thirriet e padëshiruara** kur merr thirrje.

#### **Vendet në afërsi**

Prek për të aktivizuar/çaktivizuar **Vendet në afërsi**, i cili do të përdor vendndodhjen tënde për të gjetur vende në afërsi që përkojnë me kërkesën tënde.

## **• Rezultate të personalizuara kërkimi**

Prek për të aktivizuar/çaktivizuar funksionin **Rezultate të personalizuara kërkimi**, që të përmirësosh rezultatet nga historiku i kërkimit.

### **• Llogaria e Google**

Prek për të shtuar llogarinë tënde të Google duke përdorur funksionin e **Vendet në afërsi**.

## <span id="page-32-0"></span>**• Leja e vendndodhjes refuzohet**

Prek për të aktivizuar/caktivizuar lejen e vendndodhjes. Kërkimi i vendeve pranë do të punojë me lejen e vendndodhjes.

# **3.2 Të fundit**

Mund të shikosh historinë e thirrieve duke prekur : nga ekrani Telefon për të parë historinë e thirrjeve.

Prek një kontakt ose një numër për të parë informacionin ose për veprime të mëtejshme.

Mund të shikosh informacionin e detajuar të një thirrjeje, mund të nisësh një thirrje të re ose të dërgosh mesazhe tek një kontakt ose numër ose të shtosh numra te **Kontaktet** (vetëm në dispozicion për numrat e telefonit të pa ruajtur), etj.

Prek foton +<sup>\*</sup> për të shtuar numra te **Kontaktet**.

Për të pastruar të gjithë memorien e thirrieve, prek tastin  $\colon$ nga ekrani i telefonit dhe prek **Pastro të shpeshtat.**

# **3.3 Kontaktet**

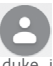

Mund të shohësh dhe krijosh kontakte në telefon duke sinkronizuar këto me kontaktet e tua të Gmail ose aplikacioneve të tiera në internet ose në telefon.

# **3.3.1 Shiko kontaktet e tua**

Për të hapur aplikacionin **Kontaktet**, prek skedën e Aplikacionit në ekranin kryesor, pastaj zgjidh **Kontaktet**.

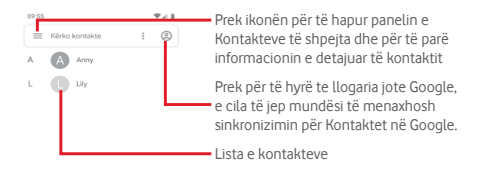

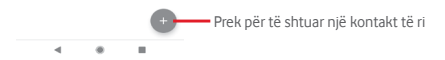

Prek  $\equiv$  tastin për të shfaqur menynë e opsioneve të listës së kontakteve.

Opsionet e mëposhtme janë të disponueshme:

#### **Kontaktet**

Prek për të parë kontaktet.

#### **Aktivizo temën e errët**

Prek për ta kaluar ekranin te tema e errët.

### **Cilësimet**

#### **• Informacionet e tua**

Konfiguro profilin tënd.

**• Llogaritë**

Menaxho cilësimet e sinkronizimit për llogari të ndryshme.

#### **• Rendit sipas**

Prek për të caktuar shfaqjen e kontakteve sipas Emrit ose Mbiemrit.

#### **• Formati i emrit**

Prek për të caktuar formatin e emrit me në fillim Emrin ose Mbiemrin.

## **• Llogaria bazë për kontakte të reja**

Menaxho llogarinë bazë për kontakte të reja.

#### **• Emri fonetik**

Prek për të caktuar shfaqjen ose fshehjen e emrit fonetik.

#### **• Importo/Eksporto**

Importo ose eksporto kontaktet mes skedarit vcf ose kartës SIM.

#### **• Numrat e bllokuar**

Shto numra si numra të bllokuar dhe më pas nuk do të marrësh thirrie dhe mesazhe prej tyre më.

#### **Ndihmë dhe reagim**

Prek për të marrë më shumë informacion rreth kontakteve.

# **3.3.2 Shtimi i një kontakti**

Prek butonin e Aplikacionit në Ekranin kryesor, zgjidh **Kontaktet**, pastaj prek ikonën  $\bullet$  në listën e kontaktit për të krijuar një kontakt të ri.

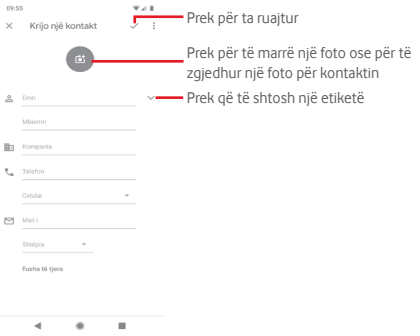

Kur të përfundon, prek  $\swarrow$  për të ruajtur.

Për të dalë pa e ruajtur, mund të prekësh  $\mathbb{\times}$  dhe më pas **Hidh.** 

## **Shto/hiq nga Të preferuarat**

Për të shtuar një kontakt te të preferuarit, mund të prekësh nië kontakt për të shfaqur detajet pastaj prek  $\frac{1}{2}$  për të shtuar kontaktin tek të preferuarit.

Për të hequr një kontakt nga të preferuarat, prek në ekranin e detajeve të kontaktit.

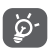

Vetëm kontaktet e telefonit dhe të llogarisë mund të shtohen te të preferuarat.

# **3.3.3 Redaktimi i kontakteve**

Për të redaktuar informacionin e kontaktit, prek tastin  $\bullet$  në ekranin e detajeve të kontaktit**.** Kur të përfundosh, prek .

### **Ndrysho numrin e parazgjedhur të telefonit të një kontakti**

Numri i parazgjedhur i telefonit (numri që ka prioritet kur bëhet një thirrje ose kur dërgohet një mesazh) gjithmonë do të shfaqet poshtë emrit të kontaktit.
Për të ndryshuar numrin e telefonit të parazgjedhur, shtyp gjatë numrin që dëshiron të vendosesh si numrin e paracaktuar nga ekrani i detajeve të kontaktit, pastaj zgjidh **Vendos të**  paracaktuar. Një shfaqet përpara numrit.

Kjo zgjedhje është në dispozicion vetëm kur kontakti ka më shumë se një numër.

#### **Fshirja e një kontakti**

Për të fshirë një kontakt, prek : dhe prek Fshi nga ekrani i kontaktit (detaje).

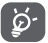

Kontakti që ke fshirë do të hiqet edhe nga aplikacionet e tjera në telefon ose në internet herën tjetër që do të sinkronizosh telefonin.

### **3.3.4 Komunikimi me kontaktet e tua**

Nga ekrani i detajeve të kontaktit mund të komunikosh me kontaktet duke bërë një thirrje ose duke dërguar një mesazh.

Për të nisur një thirrje, prek numrin e telefonit.

Për të dërquar një mesazh, prek ikonën  $\blacksquare$  në anën e diathtë të numrit.

#### **Përdorimi i Kontaktit të shpejtë për Android**

Prek foton e kontaktit për të hapur Kontakt të Shpejtë për Android, pastaj mund të prekësh numrin ose ikonën  $\blacksquare$  sipas mënyrës që dëshiron të lidhesh.

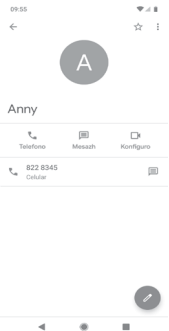

Ikonat e disponueshme në panelin Kontakt i Shpejtë varen nga informacioni që ke për kontaktin dhe aplikacionet/llogaritë në telefon.

#### **Ndarja e kontakteve**

Mund të ndash një kontakt të vetëm ose kontakte me të tjerët përmes Bluetooth, Gmail, etj.

Për të bërë këtë, prek kontaktin që do të ndash, prek tastin dhe **Ndaj** nga ekrani i detajeve të kontaktit, pastaj zgjidh aplikacionin për të kryer këtë veprim.

# **3.3.5 Sinkronizimi i kontakteve në disa llogari**

Kontaktet, të dhënat dhe informacione të tjera mund të sinkronizohet nga disa llogari, në varësi të aplikacioneve të instaluara në telefon.

Për të shtuar një llogari, prek & në shiritin e cilësimeve të shpejta për të arritur te **Cilësimet**, pastaj prek **Llogaritë**.

Do të të kërkohet të zgjedhësh llojin e llogarisë që je duke shtuar, si Google, Exchange, eti.

Ashtu si me konfigurimet e llogarisë, duhet të fusësh informacion të detajuar, si emër përdoruesi, fjalëkalim, etj.

Mund të heqësh një llogari dhe të gjithë informacionin lidhur me të nga telefoni. Hap ekranin **Llogaritë** , prek llogarinë që do të fshish, pastaj prek **HIQ LLOGARINË** për ta konfirmuar.

### **Sinkronizo**

Për të sinkronizuar një llogari në ekranin **Llogaritë**, prek pas Sinkronizo automatikisht të dhënat.

# 4 Mesazhet dhe emaili

# **4.1 Mesazhet**

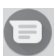

Mund të krijosh, redaktosh dhe të marrësh biseda, mesazhe SMS dhe MMS me telefonin tënd.

Shko te faqja kryesore dhe prek ikonën në shiritin e të preferuarave (nëse ka) ose prek skedën e aplikacionit nga ekrani kryesor, pastaj prek  $\Box$ .

# **4.1.1 Krijo një mesazh të ri**

Në ekranin e listës së mesazheve, prek ikonën e mesazhit të ri **PFREQUE DE DE THE SHKRUAR MESAZHE të reja/multimedia.** 

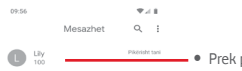

- • Prek për të parë të gjithë bashkëbisedimin e mesazhit
- • Shtyp gjatë titujt e mesazheve për të hapur opsione të tjera të disponueshme me këtë kontakt

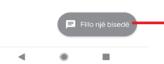

Prek për të krijuar një mesazh të ri ose një bisedë të re në grup

## **Dërgimi i një mesazhi me tekst**

Fut numrin e telefonit të marrësit në shiritin e marrësit ose prek për të shtuar marrës, pastaj prek shiritin e përmbajtjes për të futur tekstin e mesazhit. Kur të mbaroni, prek  $\rule{1em}{0.15mm}$  për të dërguar mesazhin me tekst.

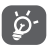

Një SMS me më shumë se 160 karaktere faturohet si disa SMS. Germat specifike (p.sh. me theks) rrisin madhësinë e mesazhit SMS, gjë e cila mund të bëjë që marrësit t'i dërgohen disa SMS.

### **Dërgimi i një mesazhi multimedia**

MMS mundëson të dërgosh videoklipe, imazhe, foto, animacione, prezantime dhe audio drejt telefonave të tjerë të përputhshëm dhe adresave të emailit.

Një SMS do të konvertohet në MMS automatikisht kur bashkëngjiten skedarët media (imazhe, video, audio, etj) apo shtohen subjekte ose adresa emaili.

Për të dërguar një mesazh multimedia, fut numrin e telefonit të marrësit në shiritin e marrësit, prek shiritin e përmbajtjes për të futur tekstin e mesazhit. Prek e për të hapur opsionet e bashkëngjitjes, zgjidh fotografi, vendndodhje, audio ose subjekte të tjera që dëshiron të shtosh si bashkëngjitje.

Kur të mbarosh, prek  $\rightharpoonup$  për të dërguar mesazhin multimedial.

### **Opsionet e shtimit:**

Prek për të zgjedhur emocionin si bashkëngjitje.

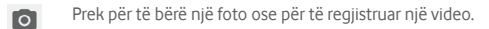

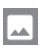

Shfaq Fotografitë, Galerinë ose Menaxherin e skedarëve për të zgjedhur një fotografi si bashkëngjitje.

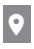

**•** Prek për të zgjedhur dhe shpërndarë vendndodhjen tënde.

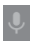

Prek dhe mbaj regjistruesin e mesazheve zanore për të regjistruar një mesazh zanor për bashkëngjitje.

# **4.1.2 Menaxhimi i mesazheve**

Kur mbërrin një mesazh i ri, një ikonë  $\equiv$  shfaqet në shiritin e statusit si njoftim. Zvarrit poshtë shiritin e statusit për të hapur panelin e Njoftimeve, prek mesazhin e ri për ta hapur atë. Mund dhe të hapësh dhe ta prekësh mesazhin e ri për ta hapur.

Mesazhet shfaqen si një bisedë.

Për t'iu përgjigjur një mesazhi, prek mesazhin aktual për të hyrë në ekranin e kompozimit të mesazhit, fut tekstin, pastaj prek .

Nëse shtyp gjatë një mesazh në ekranin e detajeve të mesazhit, opsionet e mëposhtme do të jenë të disponueshme:

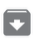

Prek për të arkivuar mesazhin aktual.

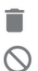

Prek për të fshirë mesazhin aktual.

 Prek për të bllokuar numrin aktual, dhe nuk do të marrësh thirrie ose mesazhe nga ai më.

# **4.1.3 Rregullo cilësimet e mesazhit**

Në ekranin lista e mesazheve, prek tastin  $\colon$  dhe zgjidh **Cilësimet**.

# **Aplikacioni SMS i parazgjedhur**

Prek për të ndryshuar aplikacionin e parazgjedhur për SMS.

# **Njoftimet**

Prek për të aktivizuar ose caktivizuar njoftimet për **Mesazhet**.

**• Sjellja**

Prek për të zgjedhur sjelljen e njoftimeve për mesazhet hyrëse.

**• Tingulli**

Prek për të zgjedhur tingujt e njoftimeve për mesazhet hyrëse.

**• Dridhje**

Prek për të aktivizuar ose çaktivizuar njoftimet për mesazhet hyrëse.

#### **• Drita pulsuese**

Prek për të aktivizuar ose çaktivizuar një dritë pulsuese kur merr një mesazh.

#### **• Trego pikën e njoftimeve**

Prek për të shfaqur një pikë njoftimi ose jo te **Mesazhet** kur merr një mesazh.

#### **• Mbishkel "Mos më shqetëso"**

Prek për të aktivizuar ose çaktivizuar njoftimin kur "Mos më shqetëso" është i aktivizuar për mesazhet hyrëse.

#### **• Cilësimet e mëtejshme në aplikacion**

Prek për të caktuar cilësime të mëtejshme për **Mesazhet**.

#### **Dëgjo tingujt e mesazheve dalëse**

Prek për të aktivizuar ose çaktivizuar tingujt e mesazheve kur dërgon një mesazh.

#### **Shteti yt aktual**

Prek për të zgjedhur shtetin tënd aktual.

#### **Shikimet paraprake automatike të linkeve**

#### **• Trego shikimet paraprake te mesazhet**

Prek për të aktivizuar ose çaktivizuar shikimet paraprake kur merr një mesazh me një link.

#### **• Shkarko shikimet paraprake vetëm me Wi-Fi**

Prek për të aktivizuar shkarkimin e shikimeve paraprake të linkeve me Wi-Fi ose jo.

#### **Të avancuara**

#### **• Mesazhet në grup**

Shëno kutinë përzgjedhëse për të dërguar një mesazh të vetëm drejt disa marrësve.

#### **• Shkarkimi automatik i MMS-ve**

Prek për të aktivizuar ose çaktivizuar shkarkimin e plotë të mesazheve MMS automatikisht në telefon.

#### **• Shkarkimi automatik i MMS-ve në roaming**

Prek për të aktivizuar ose çaktivizuar shkarkimin e plotë të mesazheve MMS automatikisht kur je në roaming.

## **• Përdorimi i germave të thjeshta**

Prek për të aktivizuar ose çaktivizuar përdorimin e karaktereve të thjeshta në mesazhet MMS.

#### **• Marrja e raporteve të dorëzimit të SMS-ve**

Prek për të aktivizuar ose çaktivizuar marrien e raporteve të dërgimit të SMS-ve kur dërgohet një SMS.

## **• Lajmërimet e emergjencave me valë**

Prek për të hapur cilësimet e sinjalizimeve të lidhjes me valë.

#### **• Mesazhet e kartës SIM**

Prek për të parë mesazhet në kartën SIM.

**• Numri i telefonit**

Prek për të treguar numrin tënd të telefonit.

# **4.2 Gmail**

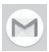

Herën e parë që konfiguron telefonin, mund të zgjedhësh të përdorësh një llogari ekzistuese Gmail ose të krijosh një llogari Emaili.

Si shërbim emaili bazuar në ueb i Google, Gmail është konfiguruar kur konfiguron telefonin. Gmail në telefon mund të sinkronizohet automatikisht me llogarinë tënde të Gmail në ueb. Ndryshe nga lloje të tjera llogari emaili, çdo mesazh dhe përgjigjet në Gmail grupohet në kutinë postare si një bisedë e vetme. Të gjithë emailët organizohen me etiketa në vend se me dosje.

#### **Për të hapur Gmail**

Nga ekrani Kryesor, prek tastin Aplikacion për të hyrë në listën e aplikimeve, pastaj prek **Gmail**.

Gmail shfaq mesazhe dhe biseda nga një llogari e vetme e Gmailit njëkohësisht. Nëse zotëron më shumë se një llogari, mund të shtosh një llogari duke prekur ikonën dhe zgjidh **Cilësimet** nga ekrani Kutia marrëse, pastaj prek **Shto llogari**. Përveç llogarisë së Gmail, mund të shtosh ose konfigurosh gjithashtu llogari të jashtme emaili duke zgjedhur Personal (IMAP/POP) ose Exchange. Kur të përfundosh, mund të kalosh në një llogari tjetër duke prekur emrin e llogarisë nga ekrani Kutia marrëse, pastaj përzgjidh llogarinë që dëshiron të shfaqësh.

## **Krijimi dhe dërgimi i emaileve**

- 1 Prek  $\blacksquare$ nga ekrani i Kutisë hyrëse.
- 2 Fut adresën e emailit të marrësit në fushën **Për**.
- 3 Nëse është e nevojshme, prek ikonën e menysë kërcyese **Shto Cc/Bcc** për të shtuar një kopje ose një kopje negative të mesazhit.
- 4 Vendos subjektin dhe përmbajtjen e mesazhit.
- 5 Prek ikonën dhe zgjidh **Bashkëngjit skedë** për të shtuar një bashkëngjitje.
- 6 Në fund, prek ikonën  $\triangleright$  për ta dërguar.
- 7 Nëse nuk do ta dërgosh emailin menjëherë, mund të prekësh ikonën dhe pastaj **Ruaj skicën** ose prek ikonën **Prapa** për të ruajtur një kopje. Për të shfaqur skicën, prek emrin e llogarisë për të shfaqur gjithë emërtimet, pastaj zgjidh **Drafte**.

Nëse nuk dëshiron të dërgosh apo ruash emailin, mund të prekësh ikonën  $\colon$  dhe pastaj prek **Hidh**.

Për të shtuar një nënshkrim te emailat, prek ikonën dhe pastaj prek **Cilësimet** nga ekrani i Kutisë marrëse, zgjidh një llogari dhe pastaj prek **Nënshkrimi**.

#### **Për të marrë dhe lexuar emailet**

Kur vjen një emaili i ri, do të njoftohesh nga një zile ose dridhje, dhe një ikonë  $\blacksquare$ do të shfaqet në shiritin e Statusit.

Zvarrit poshtë shiritin e statusit për të shfaqur panelin e Njoftimeve, prek postën e re për ta hapur atë. Ose gjithashtu mund të hapësh etiketën Kutia marrëse e Gmail dhe prek mesazhin e ri për ta lexuar atë.

Mund të kërkosh një email sipas dërguesit, marrësit, subjektit, etj.

Fut fjalën kyç që dëshiron të kërkosh në kutinë e kërkimit dhe prek në tastierën e softuerit.

#### **Për të kthyer përgjigje ose transferuar emailet**

**• Përgjigju**

Kur shfaq një email, prek < për t'iu përqijqjur.

#### **• Përgjigju të gjithëve**

Prek : pranë < dhe zgjidh **Përgjigju të gjithëve** për të dërguar mesazh te të gjithë personat në një zinxhir emaili.

#### **• Transfero**

Prek ; pranë dhe zgjidh **Transfero** për t'ua përcjellë mesazhin e marrë njerëzve të tjerë.

# 5 Kalendari, Ora e alarmit dhe Makina llogaritëse

# **5.1 Kalendari**

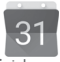

Përdor kalendar për të ndjekur mbledhjet e rëndësishme, takimet, etj.

Për të hapur këtë funksion, prek tastin e Aplikacionit nga ekrani kryesor, pastaj prek **Kalendari**.

# **5.1.1 Shfaqje me shumë mënyra**

Për të ndryshuar pamjen e Kalendarit, prek titullin e datës për  $t$ ë hapur pamjen e muajit ose prek  $\equiv$  dhe zgjidh **Programi**, Dita, 3-ditë, Javë ose Muaj. Prek ikonën **për t**'u kthyer në pamjen Sot.

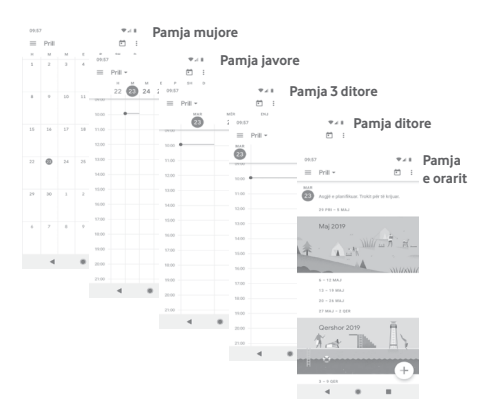

# **5.1.2 Për të krijuar ngjarje të reja**

Mund të shtosh ngjarje të reja nga çdo pamje e Kalendarit.

- $\bullet$  Prek  $\perp$ .
- Plotëso të gjithë informacionin e kërkuar për këtë ngjarje të re. Nëse ajo është ngjarje ditore, mund të zgjidh **Gjithë ditën**.

Pasi të mbarosh, prek **Ruaj** nga kreu i ekranit.

# **Për të fshirë ose redaktuar një ngjarje**

Për të modifikuar një ngjarje, prek ikonën  $\nearrow$  për ta modifikuar ngjarjen.

Për ta fshirë një ngjarje, prek ikonën ; pastaj prek **Fshi** për ta fshirë ngjarjen.

# **5.1.3 Kujtesë ngjarjeje**

Nëse është vendosur një kujtesë për një ngjarje, ikona e ngjarjes së ardhshme  $\overline{31}$  do të shfaqet në shiritin e statusit si një njoftim. kur të arrijë koha e kujtesës.

Prek dhe rrëshqit poshtë shiritin e statusit për të hapur panelin e Njoftimeve, prek emrin e ngjarjes për të parë listën e njoftimeve në Kalendar.

# **5.2 Ora**

Telefoni celular ka një orë të integruar.

Për të hapur këtë funksion, prek tastin e Aplikacionit nga ekrani kryesor, pastaj prek **Ora**.

Prek © për të shtuar ose vendosur një alarm.

# **5.2.1 Për të vendosur një alarm**

Nga ekrani **Ora**, prek © për t'u futur në ekranin **Alarmet**, pastaj prek + për të shtuar një alarm të ri. Opsionet vijuese do të shfaqen:

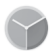

#### **• Ora**

Prek numrat për të vendosur orarin e alarmit.

Prek pranë orës që cakton për të aktivizuar/caktivizuar këtë alarm.

## **• Përsërit**

Shëno kutinë e kontrollit për të aktivizuar **Përsërit**, më pas mund të prekësh për të përzgjedhur ditët që dëshiron të funksionojë alarmi.

**• Zilja**

Prek për të vendosur një zile alarmi.

# **• Dridhje**

Shëno kutinë për të aktivizuar ose çaktivizuar dridhjen.

**• Etiketa**

Prek për të vendosur emërtimin për alarmin.

Prek një alarm ekzistues dhe prek **m** për të fshirë alarmin e zgiedhur.

# **5.2.2 Për të rregulluar cilësimet e alarmit**

Prek ikonën  $\colon$  dhe hyr te **Cilësimet** nga ekrani **Ora**. Opsionet në vijim do të jenë të disponueshme nën **Cilësimet**:

### **Ora**

**• Stili**

Prek për të vendosur stilin **Analog** ose **Dixhital**.

## **• Shfaqja e orës me sekonda**

Prek për ta caktuar i a shfaqë orën me sekonda.

# **• Ora automatike lokale**

Prek për të ndërruar për të vendosur orën lokale kur udhëton jashtë.

## **• Zona e orës lokale**

Prek për të vendosur orën e zonës tënde.

#### **• Ndrysho datën dhe orën**

Prek për të vendosur datën dhe orën.

#### **Alarmet**

**• Heshtje pas**

Prek për të vendosur orën derisa alarmi të heshtet.

**• Periudha e dremitjes**

Prek për të zgjedhur kohëzgjatjen e dremitjes.

**• Volumi i alarmit**

Prek për të vendosur volumin e alarmit.

**• Rrit gradualisht volumin**

Prek për të vendosur që alarmi të rritë volumin gradualisht.

**• Butonat e volumit**

Prek për të zgjedhur **Komando volumin, Pezullo** ose **Refuzo** si butona volumi.

**• Fillo javën në**

Prek për të zgjedhur ditën e parë të javës sipas preferencës nga **E shtunë, E premte, E diel** ose **E hënë**.

### **Kohëmatësit**

**• Tingulli i kohëmatësit**

Prek për të zgjedhur zilen e kohëmatësit.

**• Rrit gradualisht volumin**

Prek për të vendosur që zilja të rritë volumin gradualisht.

**• Dridhja e kohëmatësit**

Prek për të aktivizuar dridhjen për kohëmatësin.

### **Mbrojtësi i ekranit**

**• Stili**

Prek për të zgjedhur stilin për mbrojtësin e ekranit.

**• Regjimi i natës**

Prek për të aktivizuar regjimin e natës.

# **5.3 Makina llogaritëse**

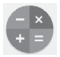

Me Makinën llogaritëse mund të zgjidhësh shumë probleme matematikore.

Për ta hapur atë, prek butonin e Aplikacionit nga ekrani Kryesor, pastaj prek **Makina llogaritëse**.

Ka dy panele të disponueshme: Paneli Bazë dhe paneli i Avancuar.

Për të ndryshuar midis paneleve, zgjidh një nga dy rrugët që vijojnë:

- • Prek dhe zvarrit ekranin bazë majtas për të hapur panelin e Avancuar.
- Ose ktheje telefonin në regjim panoramik nga paneli bazë për të hapur panelin Të avancuara (1).

Për të parë historinë e llogaritjeve, prek butonin ; , pastaj zgjidh **Historia**.

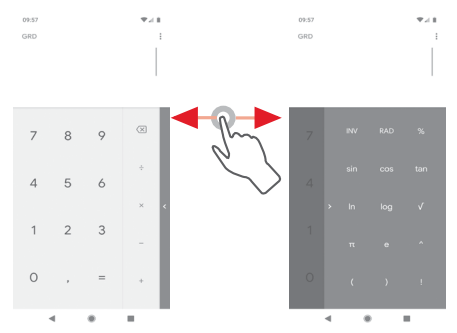

(1) Nëse "**Cilësimet\Ekrani\Rrotullo automatikisht ekranin**" është joaktiv, ky artikull nuk do të shfaqet.

# 6 Lidhja

Telefoni yt mund të lidhet në internet duke përdorur GPRS/ EDGE/3G/4G ose Wi-Fi.

# **6.1 Lidhja me internetin**

# **6.1.1 GPRS/EDGE/3G/4G**

Herën e parë që ndez telefonin me kartën SIM brenda, ajo do të konfigurojë automatikisht shërbimin e rrjetit celular: GPRS, EDGE, 3G ose 4G. Nëse rrjeti nuk është lidhur, mund të aktivizosh **Rrjeti celular** te **Cilësimet > Rrjeti dhe interneti > Rrjeti celular**.

Për të kontrolluar lidhjen e rrjetit që po përdor, prek skedën e aplikacionit në ekranin kryesor, pastaj prek **Cilësimet > Rrjeti dhe interneti > Rrjeti celular > Emrat e pikave të aksesit**.

## **Për të krijuar një pikë të re hyrjeje**

Një lidhje e re rrjeti celular mund t'i shtohet telefonit me hapat e mëposhtëm:

- 1 Prek  $\sqrt{3}$  në shiritin e cilësimeve të shpejta për të arritur te **Cilësimet**.
- 2 Prek **Rrjeti dhe interneti > Rrjeti celular > Emrat e pikave të aksesit**.
- 3 Pastaj prek tastin për të shtuar një APN të re.
- 4 Fut informacionin e kërkuar për APN.
- 5 Kur të përfundon, prek tastin  $\div$  dhe **Ruai**.

## **Për të aktivizuar ose çaktivizuar internetin roaming**

Gjatë roaming, mund të vendosësh të lidhesh/shkëputesh nga shërbimi i internetit celular.

- 1 Prek ® në shiritin e cilësimeve të shpejta për të arritur te **Cilësimet**.
- 2 Prek **Rrjeti dhe interneti > Rrjeti celular**.
- 3 Prek për të aktivizuar ose çaktivizuar roaming.

4 Kur interneti roaming është i çaktivizuar, ende mund të kryesh shkëmbim të të dhënave me një lidhje Wi-Fi (shih "**6.1.2 Wi-Fi**").

Kur je jashtë vendit, një panel fiks do të shfaqet në shiritin e njoftimit për të lejuar të aktivizosh ose çaktivizosh shërbimin.

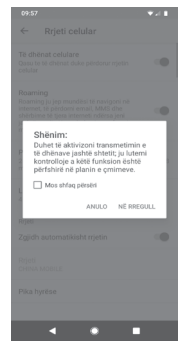

### **6.1.2 Wi-Fi**

Mund të lidhesh me internetin kur telefoni është brenda zonës së mbulimit të një rrjeti me valë. Wi-Fi mund të përdoret në telefon edhe pa e futur kartën SIM.

#### **Aktivizimi i Wi-Fi dhe lidhja me një rrjet me valë**

- 1 Prek  $\mathbb{S}$  në shiritin e cilësimeve të shpeita për të arritur te **Cilësimet,** pastaj prek **Rrjeti dhe interneti > Wi-Fi.**
- 2 Prek çelësin për të aktivizuar/çaktivizuar Wi-Fi.
- 3 Aktivizo Wi-Fi: informacionet e detajuara për të gjitha rrjetet e gjetura Wi-Fi që shfaqen në seksionin e rrjeteve Wi-Fi.
- 4 Prek një rrjet Wi-Fi për t'u lidhur me të. Nëse rrjeti që ke zgjedhur është i sigurt, do të fusësh një fjalëkalim apo kredenciale tjera (kontakto me operatorin e rrjetit për detaje). Kur të përfundosh, prek **LIDHU.**

### **Për të shtuar një rrjet Wi-Fi**

Kur Wi-Fi është i ndezur, mund të shtosh rrjete të reja Wi-Fi.

- 1 Prek  $\mathbb{S}$  në shiritin e cilësimeve të shpeita për të arritur te **Cilësimet**.
- 2 Prek **Rrjeti dhe interneti > Wi-Fi** dhe pastaj prek **Shto rrjet**.
- 3 Fut emrin e rrjetit dhe çdo informacion të kërkuar rrjeti.
- 4 Prek **LIDHU**.

Kur lidhesh me sukses, telefoni do të lidhet automatikisht herën tjetër që do të jesh brenda rrezes së këtij rrjeti.

## **Për të harruar një rrjet Wi-Fi**

Hapat në vazhdim parandalojnë lidhjet automatike në rrjete që nuk dëshiron t'i përdorësh më.

- 1 Ndiz Wi-Fi, nëse nuk është i ndezur tashmë.
- 2 Në ekranin Wi-Fi, prek emrin e rrjetit të ruajtur.
- 3 Prek **HARRO**.

# **6.2 Chrome**

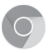

Duke përdorur shfletuesin Chrome mund të lundrosh në ueb.

Për të hyrë në ueb, shko tek ekrani kryesor dhe prek ikonën Chrome **O** në shiritin të Preferuara.

### **Kalimi në një faqe interneti**

Në ekranin e shfletuesit Chrome, prek kutinë e URL lart, fut adresën e faqes ueb, pastaj prek  $\rightarrow$  për të konfirmuar.

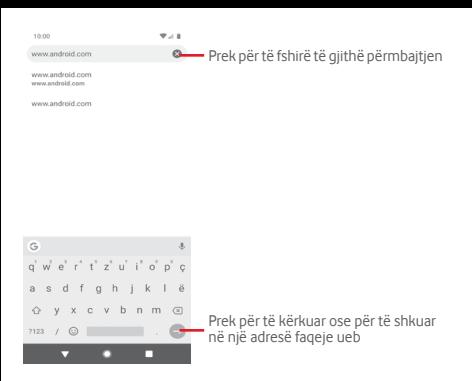

# **6.3 Lidhja me pajisje me Bluetooth**

Bluetooth është një teknologji komunikimi pa tela me diapazon të shkurtër që mund ta përdorësh për të shkëmbyer të dhënat ose për t'u lidhur me pajisje të tjera Bluetooth për përdorime të ndryshme.

Për të hyrë te ky funksion, prek @ në shiritin e cilësimeve të shpejta për të arritur te **Cilësimet** pastaj prek **Pajisjet e lidhura > Preferencat e lidhjeve > Bluetooth**. Pajisja jote dhe pajisje të tjera të disponueshme do të shfaqen në ekran.

#### **Për të ndezur Bluetooth**

- 1 Prek në shiritin e cilësimeve të shpejta për të arritur te **Cilësimet**, pastaj prek **Pajisjet e lidhura > Preferencat e lidhjeve > Bluetooth.**
- 2 Prek për të aktivizuar ose çaktivizuar **Bluetooth**.

Për ta bërë telefonin më të dallueshëm, mund t'i ndryshosh telefonit emrin që u shfaqet të tjerëve.

- 1 Prek  $\mathcal{B}$  në shiritin e cilësimeve të shpeita për të arritur te **Cilësimet**.
- 2 Prek **Pajisjet e lidhura > Preferencat e lidhjeve > Bluetooth**.

## 3 Prek **Emri i pajisjes**.

4 Fut një emër dhe prek **RIEMËRTO** për ta konfirmuar.

## **Për të lidhur telefonin me një pajisje Bluetooth**

Për të shkëmbyer të dhëna me një pajisje tjetër, duhet të ndezësh Bluetooth dhe të çiftosh telefonin me pajisjen Bluetooth me të cilën dëshiron të shkëmbesh të dhëna.

- 1 Prek  $\binom{2}{3}$  në shiritin e cilësimeve të shpejta për të arritur te **Cilësimet**.
- 2 Prek **Bashko pajisje të re** direkt ose prek **Pajisjet e lidhura > Preferencat e lidhjeve > Bluetooth**.
- 3 **Lidh pajisje të re**.
- 4 Prek një pajisje Bluetooth në listë me të cilën dëshiron të çiftohesh.
- 5 Një dialog do të kërcejë, prek **LIDH** për të konfirmuar.

6 Nëse lidhja është e suksesshëm, telefoni lidhet me pajisjen.

# **Për t'u shkëputur/hequr lidhjen nga një pajisje Bluetooth**

1 Prek  $\mathcal{D}$  pas emrit të pajisjes që dëshiron të heqësh lidhjen.

2 Prek **HARRO**.

# **6.4 Lidhja me kompjuterin përmes USB-së**

Me kabllon USB, mund të transferosh skedarët media dhe skedarë të tjerë mes telefonit dhe kompjuterit.

Për t'u lidhur:

- Përdor kabllon USB të ofruar me telefonin për ta lidhur këtë të fundit me folenë USB të kompjuterit. Do të marrësh një njoftim që USB-ja është lidhur.
- Hap panelin e njoftimeve dhe prek **transferimi me USB i aktivizuar**, më pas, në dialogun tjetër zgjidh mënyrën në të cilën do t'i transferosh skedarët.

**Për të lokalizuar të dhënat e transferuara ose të shkarkuara në hapësirën ruajtëse të brendshme:**

- 1 Prek skedën Aplikacionet nga ekrani kryesor për të hapur listën e aplikacioneve.
- 2 Prek **Menaxheri i skedarëve**.

Të gjitha të dhënat që ke shkarkuar ruhen te **Menaxheri i skedarëve**, ku mund të shohësh skedarët media (foto, video, audio dhe të tjera), të rjemërtosh skedarët, të instalosh aplikacione në telefon etj.

# **6.5 Për të hequr pa rrezik kartën microSD nga telefoni**

Karta microSD mund të hiqet nga telefoni në çdo moment që telefoni është i fikur. Për të hequr kartën microSD ndërkohë që telefoni është ndezur, duhet të cmontosh fillimisht nga telefoni kartën e hapësirës ruajtëse, për të parandaluar dëmtimin ose prishjen e kartës së hapësirës ruajtëse.

### **Për të hequr një kartë microSD**

- 1 Prek  $\sqrt{3}$  në shiritin e cilësimeve të shpejta për të arritur te **Cilësimet**.
- 2 Prek **Hapësira ruajtëse > Karta SD.**
- 3 Prek : dhe zgjidh **Cilësimet e hapësirës ruajtëse**.
- 4 Prek butonin **NXIRR** për ta konfirmuar.

Gjithashtu, mund të prekësh ikonën ▲ pranë Kartës SD për ta nxjerrë atë.

Me secilën nga mënyrat, mund të heqësh në mënyrë të sigurt kartën microSD nga telefoni

### **Për të formatuar një kartë microSD**

- 1 Prek  $\mathcal{B}$  në shiritin e cilësimeve të shpeita për të arritur te **Cilësimet**.
- 2 Prek **Hapësira ruajtëse > Karta SD.**
- 3 Prek ; dhe zgjidh **Cilësimet e hapësirës ruajtëse > Formato**.

4 Prek **FORMATO KARTËN SD** për të konfirmuar, më pas prek **U krye** për të përfunduar formatimin.

# **6.6 Ndarja e të dhënave celulare të telefonit**

Lidhjen e internetit celular mund ta ndash me një kompjuter të vetëm përmes një kablloje USB (shpërndarje interneti me USB) ose me deri në dhjetë pajisje njëherësh duke e kthyer telefonin në pikë hyrëse portative Wi-Fi, ose nëpërmjet Bluetooth.

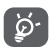

Ndaria e internetit celular mund të çojë në pagesa shtesë nga operatori i rrjetit. Tarifa shtesë mund të faturohen gjithashtu në zonat roaming.

#### **Të ndash lidhjen e internetit celular të telefonit nëpërmjet USB-së**

Përdor kabllon USB që ke marrë me telefonin për të lidhur telefonin me një portë USB në kompjuter.

- 1 Prek  $\circledast$  në shiritin e cilësimeve të shpejta për të arritur te **Cilësimet**.
- 2 Prek **Rrjeti dhe interneti > Hotspoti dhe ndarja e internetit**.
- 3 Prek çelësin anash **ndarjes së internetit me USB** për ta aktivizuar ose çaktivizuar.

#### **Për të ndarë lidhjen e inernetit celular të telefonit nëpërmjet Bluetooth**

- 1 Prek në shiritin e cilësimeve të shpejta për të arritur te **Cilësimet**.
- 2 Prek **Rrjeti dhe interneti > Hotspoti dhe ndarja e internetit**.
- 3 Prek çelësin anash **ndarjes së internetit me Bluetooth** për ta aktivizuar ose çaktivizuar.

#### **Për të ndarë lidhjen e internetit celular të telefonit si hotspot Wi-Fi portativ**

1 Prek  $\circledast$  në shiritin e cilësimeve të shpeita për të arritur te **Cilësimet**.

- 2 Prek **Rrjeti dhe interneti > Hotspoti dhe ndarja e internetit > Hotspoti Wi-Fi.**
- 3 Prek çelësin anash **hotspotit Wi-Fi** për ta aktivizuar ose çaktivizuar.

### **Për të riemërtuar ose siguruar pikën aktive të lëvizshme**

Kur një pikë shpërndarëse Wi-Fi është aktivizuar, mund të ndryshosh emrin e rrjetit Wi-Fi të telefonit (SSID) dhe të sigurosh rrjetin e tij Wi-Fi.

- 1 Prek  $\circledast$  në shiritin e cilësimeve të shpejta për të arritur te **Cilësimet**.
- 2 Prek **Rrjeti dhe interneti > Hotspoti dhe ndarja e internetit > Hotspoti Wi-Fi.**
- 3 Prek **emrin e hotspotit** për të ndryshuar SSID të rrjetit.
- 4 Prek **Siguria** për të zgjedhur aksesin e mbrojtur për sigurinë e rrjetit.
- 5 Prek **fjalëkalimin e hotspotit** për të ndryshuar fjalëkalimin e hotspotit.
- 6 Prek çelësin për të filluar ose ndaluar fikien e hotspotit automatikisht.

# **6.7 Lidhja me rrjete private virtuale**

Rrjetet private virtuale (VPN-të) të lejojnë të lidhesh me burime brenda një rrjeti lokal të sigurt nga jashtë atij rrjeti. VPN-të zakonisht shpërndahen nga korporatat, shkollat dhe institucione të tjera, që përdoruesit e tyre të mund të përdorin burimet lokale të rrjetit kur nuk janë brenda tij ose kur lidhen përmes një rrjeti me valë.

## **Për të shtuar një VPN**

- 1 Prek  $\circledast$  në shiritin e cilësimeve të shpeita për të arritur te **Cilësimet**.
- 2 Prek **Rrjeti dhe interneti > VPN** dhe pastaj prek .
- 3 Në ekranin që hapet, ndiq instruksionet nga administratori i rrjetit për të konfiguruar çdo komponent të cilësimeve VPN.
- 4 Prek **RUAJ**.

VPN shtohet në listën e ekranit të cilësimeve VPN.

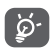

Para se të shtosh një VPN, duhet të caktosh një motiv kyçjeje të ekranit, kod PIN apo fjalëkalim për telefonin.

#### **Për t'u lidhur/shkëputur me një VPN**

Për t'u lidhur me një VPN:

- 1 Prek  $\sqrt{2}$  në shiritin e cilësimeve të shpeita për të arritur te **Cilësimet**.
- 2 Prek **Rrjeti dhe interneti > VPN**.
- 3 Renditen VPN-të që ke shtuar; prek VPN më të cilën dëshiron të lidhesh.
- 4 Në dialogun që hapet, fut kredencialet e kërkuara dhe prek **LIDHU**.

Për t'u shkëputur:

• Hap panelin e Njoftimeve dhe prek njoftimin përfundimtar për shkëputjen e VPN-së.

### **Për të redaktuar/fshirë një VPN**

Për të modifikuar një VPN:

- 1 Prek  $\mathcal{B}$  në shiritin e cilësimeve të shpeita për të arritur te **Cilësimet**.
- 2 Prek **Rrjeti dhe interneti > VPN**.
- 3 Listohen VPN-të që ke shtuar; prek dhe mbaj prekur ikonën pranë VPN-së që do të modifikosh.

4 Pasi të përfundosh, prek **RUA**.

Për të fshirë:

Prek ikonën  $\mathbb{S}$  pranë VPN-së së zgjedhur, prek HARRO për ta fshirë atë.

# Google Play Store (1)

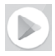

Google Play Store është një dyqan programesh online, ku mund të shkarkosh dhe instalosh aplikacione dhe lojëra në telefonin Android.

- • Prek skedën e Aplikacionit nga ekrani Kryesor, pastaj prek **Play Store**.
- • Herën e parë që hyn te Google **Play Store**, do të shfaqet një ekran me kushtet e shërbimit. Prek **PRANO** për të vazhduar.

Prek ikonën dhe më pas zgjidh **Ndihma dhe përshtypjet** për të hyrë në faqen e ndihmës së Google Play Store për më shumë informacion mbi këtë funksion.

# 8 Aplikacione multimediale

# **8.1 Kamera**

Telefoni celular është i pajisur me një Kamera për të bërë fotografi dhe për të xhiruar video.

Para se të përdorësh kamerën, sigurohu që të heqësh lenten mbrojtëse mbuluese para përdorimit për të shmangur ndikimin në cilësinë e fotos.

Për të shkrepur një foto kur telefoni është aktiv, prek ikonën e Kamerës në shiritin Të preferuara në ekranin kryesor.

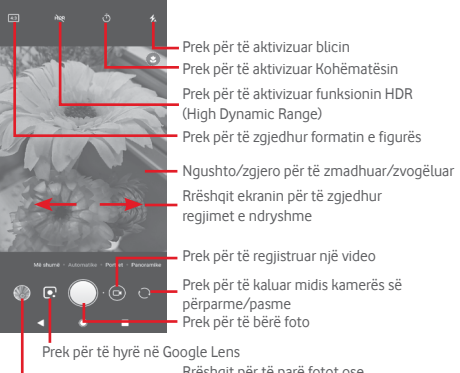

Rrëshqit për të parë fotot ose videot që ke bërë

## **Google Lens**

Google Lens është një mjet falas që ju ndihmon:

- • Të kontrolloni se çfarë shihni
- • Të bëni veprime në tekst
- • Të kërkoni produkte të ngjashme
- • Të identifikoni bimët dhe kafshët
- • Të mësoni më shumë rreth librave dhe mediave
- • Të skanoni kode

…dhe më shumë.

Shtypni ikonën Google Lens dhe ajo do të fillojë të përpiqet të dallojë se çfarë ka në foto. Ndërsa përpiqet të kuptojë se çfarë ka në figurë, do të shfaqen pika në imazh. Pasi të ketë mbaruar punë, Google Lens do tregojë rezultatet në fund të ekranit.

### **Për të nxjerrë një foto**

Ekrani vepron si gjetës pamjeje. Në fillim poziciono objektin ose pamjen në gjetësin e pamjeve, prek ikonën për të bërë foto e cila do të ruhet automatikisht.

### **Për të regjistruar një video**

Prek ikonën e regjimit **Video** në ekranin e kamerës, më pas prek **butonin Regjistrimi** për të filluar regjistrimin e një videoje.

Prek për të nxjerrë fotografinë e cila do të ruhet automatikisht.

Prek për të vendosur në pauzë regjistrimin me video dhe prek për të vazhduar.

Prek për të ndaluar regjistrimin. Videoja do të ruhet automatikisht.

# **8.1.1 Cilësimet e kamerës**

Para se të bësh një foto/video, rrëshqit ekranin te regjimi **Më shumë** dhe do të shfaqen opsionet mes të cilave mund të zgjedhësh:

### **Regjimet**

ō

Prek për të hyrë në regjimin AUTO për të bërë një foto.

- Prek për të hyrë në regjimin PORTRET. Kamerat e dallimit të thellësisë të japin mundësi të bësh foto artistike në regjimin portret me një sfond të turbullt, duke e bërë subjektin tënd të dallohet qartë.
- Hyr në regjimin PANO. Prek butonin e shkrepjes që të fillosh të bësh foto panoramike dhe lëviz telefonin në mënyrë të vazhdueshme përgjatë drejtimit të treguar nga linja në ekran. Pasi mbushet korniza e shikimit paraprak, telefoni do të ruajë automatikisht foton.

 Të jep mundësi të zgjedhësh emoji AR të ndryshme për të regjistruar një video emoji AR për të geshur.

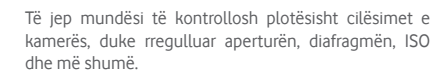

 Të jep mundësi të bësh video me lëvizje të ngadalta. Këto janë shumë më të ngadalta se lëvizjet normale, gjë e cila e bën aksionin më të paharrueshëm dhe ideal për t'u ndarë me të tjerët.

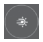

 Kap lëvizjet, kap dritën, dhe vizato dritën të japin mundësi të bësh foto artistike të ujit në lëvizje, dritës dhe njerëzve.

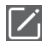

 Prek për t'i lëvizur regjimet për referencat e tua, përveç regjimit AUTO i cili nuk mund të lëvizet ose të ndryshohet në vendin e parë.

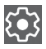

Prek për të hapur cilësimet e kamerës dhe do të shfaqen opsionet e mëposhtme prej ku mund të zgjedhësh:

**Foto**

**• Madhësia e fotos**

Prek për të zgjedhur madhësi fotoje.

## **Video**

**• Video në kamerën e pasme**

Prek për të zgjedhur HD ose SD për cilësinë e videos.

## **Të përgjithshme**

## **• Dallimi i skenës**

Prek çelësin për të aktivizuar ose çaktivizuar dallimin e skenës kur bën fotografi.

# **• Rrjetë**

Prek çelësin për të vendosur ose anuluar një rrjetë për kompozimin e fotove të tua mbi ekranin e kamerës.

# **• Funksioni i butonit të volumit**

Prek për të zgjedhur mes Shkrehësit, Zmadhimit dhe Volumit.

## **• Hapësira ruajtëse**

Prek për të zgjedhur Telefonin ose kartën SD për ruajtjen e fotove/videove.

# **• Ruaj vendndodhjen**

Prek për të aktivizuar ose çaktivizuar ruajtjen e vendndodhjes tënde kur bën fotografi.

## **• Tingulli i shkrepjes**

Prek çelësin për të aktivizuar ose çaktivizuar tingullin e shkrepjes kur bën fotografi.

## **• Rivendos cilësimet**

Prek për të rikthyer Kamerën në cilësimet e fabrikës.

# **8.2 Galeria**

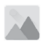

Fotot vepron si një aparat media për të shfaqur fotot dhe për të luajtur videot.

Për të hapur fotot, prek shiritin e aplikacioneve nga ekrani kryesor, pastaj prek **Galeria.** 

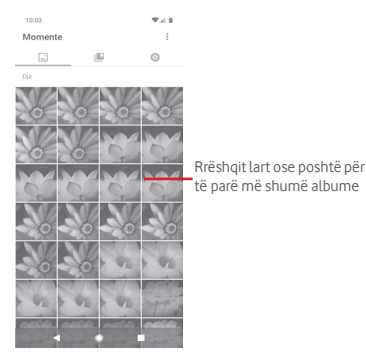

## **Për të parë një foto/për të luajtur një video**

Fotot dhe videot shfaqen nga albumet te **Galeria**.

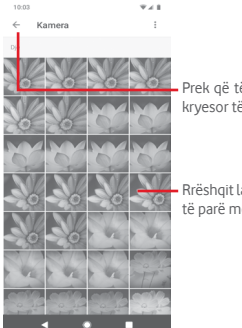

- Prek që të kthehesh në ekranin kryesor të galerisë
- Rrëshqit lart ose poshtë për të parë më shumë fotografi

- Prek nië album dhe të gjitha fotot apo videot do të shfaqen në ekran.
- • Prek foton/videon direkt për ta parë ose luajtur atë.
- Rrëshqit lart ose poshtë për të parë foton/videon tjetër ose të mëparshme.

#### **Redaktimi i fotografive**

Mund të redaktosh fotografitë, mund të shtosh efekte, të presësh, ndash dhe t'i vendosësh ato si fotografi kontakti ose si sfonde.

Zgjidh fotografinë me të cilën do të punosh, pastaj opsionet e disponueshme si ndaj, ndrysho, të preferuara ose fshi. Prek për më shumë opsione.

Prek për të hapur opsionet e disponueshme.

Prek që të ndash foton nëpërmjet aplikacioneve të zgjedhura

Prek për të modifikuar fotografinë. Prek për të shtuar fotot e tua të preferuara.

Prek për të fshirë foto

Prek  $\longrightarrow$  në pamjen me ekranit të plotë për të modifikuar foton.

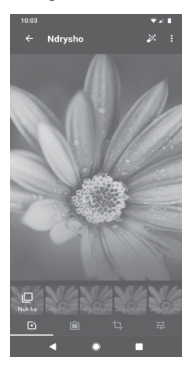

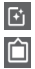

Prek për të shtuar efekte të tilla si Goditje, Antike, etj.

Prek për të shtuar kontur.

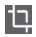

**Fin** Prek për të Prerë, Drejtuar, Rrotulluar, Pasqyruar, ose Vizatuar fotografinë.

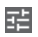

**FFE** Prek për të rregulluar cilësimet e figurës, si "ekspozimi, kontrasti" etj.

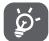

Pas aktivizimit të regjimit të prerjes, katërkëndëshi prerës paraqitet në mes të fotografisë. Zgjidh pjesën për t'u prerë, prek për ta konfirmuar dhe **Ruaj** ose prek ikonën  $\times$  për ta anuluar.

# **8.3 Luaj muzikë**

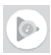

Mund të luash muzike të ruajtur në kartën microSD në telefon. Skedarët muzikorë mund të shkarkohen nga kompjuteri në kartën microSD duke përdorur një kabllo USB.

Për të luajtur muzikë, prek butonin e Aplikacionit nga ekrani Kryesor, pastaj prek **Luaj muzikë**.

Do të gjesh katër kategori në të cilat gjithë këngët janë klasifikuar: **LISTAT E KËNGËVE, ARTISTËT, ALBUMET, KËNGËT** dhe **ZHANRET**. Rrëshqit majtas dhe djathtas për t'i parë të gjitha ato. Prek **PËRZIEJ TË GJITHA** për të riluajtur të gjitha këngët.

# **8.3.1 Për të luajtur muzikë**

Prek një këngë për ta luajtur atë.

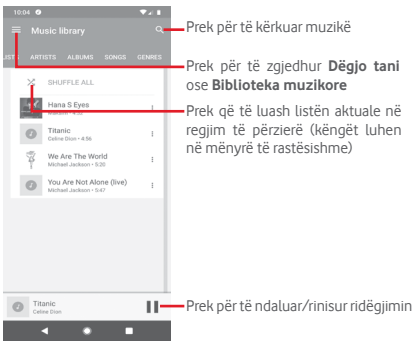

Prek tastin për të hapur **Cilësimet**

## **LLOGARIA**

Prek për të zgjedhur një llogari.

### **PRIVATËSIA DHE VENDNDODHJA**

### **Menaxho historinë e luajtjes së muzikës**

Prek për të menaxhuar historinë e luajtjes së muzikës.

#### **Menaxho kontrollet e aktivitetit**

Prek për të menaxhuar kontrollet e aktivitetit me aplikacionin.

#### **Menaxho historinë e Google Location**

Prek për të menaxhuar historinë e Google Location.

#### **Fshi historinë e rekomanduar**

Prek për të fshirë historinë e rekomanduar, duke përfshirë historinë e dëgjimit dhe kërkimit.

#### **Fshi librarinë time**

Prek për të fshirë të gjithë librarinë e muzikës.

## **Qendra e ndihmës për privatësinë**

**Prek për të hyrë në faqen e ndihmës së Google Play Music për më shumë informacion mbi Play Music.**

#### **LUAJTJA**

#### **Balancuesi**

Prek për të rregulluar cilësimet audio.

## **Lejimi i pajisjeve të jashtme të fillojnë luajtjen**

Prek çelësin për t'u lejuar pajisjeve të jashtme të fillojnë luajtjen, si p.sh. Bluetooth veture, kufje me tel etj.

## **Shfaqja e kopertinave të albumeve në ekranin e kyçur**

Prek çelësin për të shfaqur artin e albumit në ekranin e kyçur.

# **RRETH LUAJTJES SË MUZIKËS**

#### **Politika e privatësisë**

Prek për të lexuar rregulloren e privatësisë të aplikacionit.

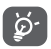

Ndërsa luan këngët te muzika, mund t'u bësh pauzë, t'i luash apo kapërcesh edhe nëse ekrani është i kyçur.

Prek ; kur një këngë është e theksuar për opsionin në vijim:

## **Luaj më pas**

Prek që të luash këngën tjetër që zgjodhe.

### **Shto te radha**

Prek për të shtuar këngën në radhën e atyre që luhen tani.

### **Shto në listën e luajtjes**

Prek për të shtuar në një listë luajtjeje.

#### **Shko te artisti**

Prek që të shkosh te artisti.

#### **Shko te albumi**

Prek që të shkosh te albumi.

## **Fshi**

Prek që të fshish këngën.

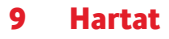

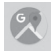

# **9.1 Gjej vendndodhjen time**

## **9.1.1 Aktivizo GPS**

Për të aktivizuar marrësin satelitor të sistemit të pozicionimit global të telefonit (GPS):

- 1 Prek  $\circledast$  në shiritin e cilësimeve të shpeita për të arritur te **Cilësimet**.
- 2 Prek **Siguria dhe vendndodhja > Vendndodhja**.
- 3 Prek çelësin anash **Vendndodhja** për të aktivizuar ose çaktivizuar GPS.

# **9.1.2 Hap Maps Go dhe shfaq "Vendndodhja ime"**

Prek skedën Aplikacionet në ekranin kryesor dhe zgjidh **Hartat**.

Prek ikonën  $\overrightarrow{O}$  në hartë për të parë **Vendndodhia ime**.

Harta do të qendërzohet në një pikë blu. Pozicioni yt aktual do të jetë te pika blu.

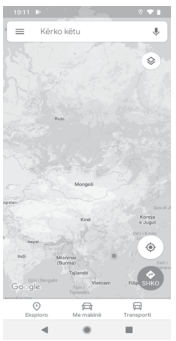

Për të lëvizur hartën, zvarrit hartën me gisht.
Për të zmadhuar apo zvogëluar në hartë, bashkoji ose hapi gishtat e tu, ose gjithashtu mund të zmadhosh duke klikuar dy herë një vendndodhje në ekran.

# **9.2 Kërko për një vendndodhje**

Në kutinë e kërkimit, fut një adresë, një qytet ose një biznes lokal.

Prek ikonën e kërkimit për të kërkuar dhe pas pak rezultatet e kërkimit do të shfaqen në hartë si pika të kuqe. Mund të prekësh njërën për të treguar një emërtim.

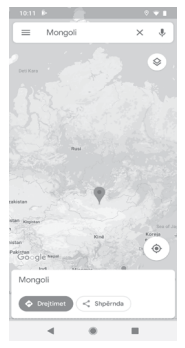

# **9.3 Ruaj një vendndodhje**

Ashtu siç vendos faqeshënues për një adresë ueb në internet, mund të vendosësh faqeshënues për çdo pozicion në hartë për përdorim të mëvonshëm. Vetëm prek **Ruaj** direkt në ekranin e vendndodhjes për të ruajtur vendndodhjen. Gjithashtu mund të prekësh ikonën e kuqe v për të shfaqur një meny rreth vendndodhjes, më pas prek **Ruaj** për ta ruajtur.

# **9.4 Hap Street View për një vendndodhje**

- 1 Shtyp gjatë një vendndodhje për të shfaqur adresën e saj në pjesën e poshtme të ekranit të hartës.
- 2 Zvarrit lart detajet e ekranit për t'i ruajtur kur s'je në linjë.

# **9.5 Merr drejtime për drejtim mjeti, transport ose drejtime për ecje**

# **9.5.1 Merr itinerare të sugjeruara për udhëtimin**

Prek ikonën në ekranin e hartave.

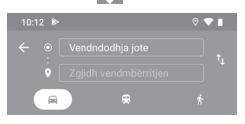

- 1 Prek shiritin për të edituar pikën e fillimit duke futur një adresë ose duke zgjedhur një artikull të ruajtur.
- 2 Bëj të njëjtën gjë për pikën e fundit.
- 3 Për të kthyer mbrapsht drejtimin, prek  $\uparrow$
- 4 Pastaj zgjidh një mënyrë transporti: me makinë, përdorur transportin publik ose ecje në këmbë.
- 5 Prek **Opsionet e itinerarit** për të zgjedhur **Shmang autostradat, Shmang rrugët me pagesë** ose **Shmang tragetet.**
- 6 Disa itinerare të sugjeruara do të shfaqen në një listë. Prek secilin nga itineraret të shiko detajet përkatëse të drejtimit.

# 10 Të tjerat

# **10.1 Menaxheri i skedarëve**

Për të hapur këtë funksion, prek tastin Aplikacion nga ekrani Kryesor dhe pastaj prek **Menaxheri i skedarëve.**

**Menaxheri i skedarit** punon si me microSD, ashtu dhe me hapësirën ruajtëse të telefonit.

**Menaxheri i skedarit** shfaq të gjitha të dhënat e ruajtura në dyja kartat, atë microSD dhe të hapësirës ruajtëse të telefonit, përfshirë aplikacionet, skedarët media; videot, fotot ose audiot që ke regjistruar; të dhëna të tjera që ke transferuar nëpërmjet Bluetooth, kabllit USB, etj.

Kur shkarkon një aplikacion nga PC te karta microSD, mund ta vendosësh aplikacionin në **Menaxherin e skedarëve**, pastaj preke për ta instaluar atë në telefon.

**Menaxheri i skedarëve** të jep mundësi të bësh veprimet e zakonshme të mëposhtme: krijo (nën) dosje, hap dosje/skedar, shiko, rjemëro, prit, kopjo, fshi, luaj, ndaj, etj.

# **10.2 Regjistruesi i zërit**

Për të regjistruar një tingull ose memo zanore, prek butonin e Aplikacionit nga ekrani Kryesor, pastaj prek **Regjistrim tingulli**.

# **10.3 Radio**

Telefoni është i pajisur me një radio <sup>(1)</sup>. Mund ta përdorësh këtë aplikacion si një radio tradicionale me kanale të ruajtura ose me informacione vizuale paralele të lidhura me programin e radios në ekran nëse e sintonizon në stacione që ofrojnë shërbim Visual Radio.

Për të dëgjuar radion, prek butonin e aplikacionit nga ekrani kryesor, pastaj prek **Radio**.

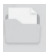

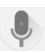

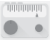

<sup>(1)</sup> Cilësia e radios varet nga mbulimi me valë i stacionit të radios në atë zonë të caktuar.

Fut një kufje për të dëgjuar radion. Kufja përdoret si një antenë për radion.

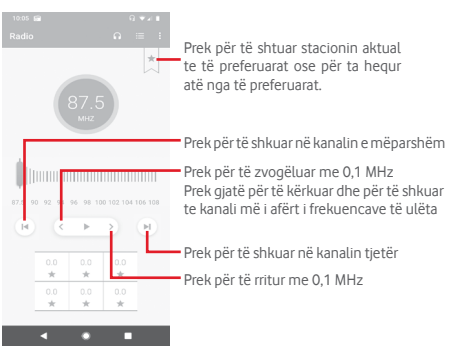

**Opsionet e mundshme:**

#### **• Ruaj kanalin**

Ruaj kanalin.

#### **• Skano kanalet**

Skano të gjitha kanalet.

#### **• Fshi**

Fshi kanalin.

#### **• Fut frekuencën**

Fut frekuencën në mënyrë manuale.

#### **• Informacioni i kanalit**

Shëno kutinë e kontrollit për të shfaqur informacionin e stacionit.

#### **• Dil**

Fike radion dhe dil nga aplikacioni radio.

# **Cil**äsimet

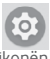

Zvarrit dy herë poshtë nga paneli i Njoftimeve dhe prek ikonën Cilësimet për të hapur **Cilësimet**.

# **11.1 Rrjeti dhe interneti**

# **11.1.1 Wi-Fi**

Duke përdorur Wi-Fi mund të navigosh në Internet pa përdorur kartën SIM kudo që je në një zonë rrjeti me valë. E vetmja gjë që duhet të bësh është fusësh ekranin **Wi-Fi** dhe konfigurosh një pikë hyrjeje për të lidhur telefonin tënd me rrjetin me valë.

Për instruksione të detajuara në përdorimin e Wi-Fi, referohu te "**6.1.2 Wi-Fi**".

# **11.1.2 Rrjeti celular**

#### **• Interneti celular**

Prek për të aktivizuar/çaktivizuar përdorimin e internetit me anë të rrjetit celular.

# **• Roaming**

Prek çelësin për t'u lidhur me shërbimet e internetit celular kur je në roaming.

#### **• Përdorimi i internetit celular**

Prek për të parë përdorimin e internetit celular.

#### **• Lloji i preferuar i rrjetit**

Prek për të zgjedhur llojin e rrjetit të preferuar.

#### **• Zgjidh rrjetin automatikisht**

Prek çelësin për ta lejuar ose ndaluar telefonin automatikisht të zgjedhë rrjetin e operatorit.

#### **• Emrat e pikave të aksesit**

Mund të zgjedhësh rrjetin e preferuar me këtë meny.

# **11.1.3 Përdorimi i internetit celular**

Aktivizo ose çaktivizo internetin çelular duke prekur çelësin ...................

Prek **Paralajmërimi dhe limiti i internetit celular** dhe pastaj çelësin **Vendos limitin e internetit celular**, më pas prek **Interneti celular** për të vendosur sasinë maksimale të internetit celular që dëshiron të përdorësh. Lidhja e internetit celular do të jetë e pamundur kur limiti i specifikuar të jetë arritur. Gjithashtu mund të zgjedhësh një cikël përdorimi interneti celular për të parë statistikat dhe aplikacione te lidhura me internetin celular të përdorura nga telefoni.

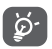

 Përdorimi i internetit celular matet nga telefoni dhe operatori mund ta llogarisë ndryshe.

# **11.1.4 Hotspoti dhe ndarja e internetit**

Ky funksion të lejon të shpërndash lidhjen e internetit celular të telefonit nëpërmjet USB-së ose si hotspot portativ Wi-Fi (shih **["6.6 Ndarja e të dhënave celulare të telefonit"](#page-56-0)**

Gjithashtu mund të zgjedhësh regjimin e Fluturimit në opsionet e telefonit kur të shtypësh tastin e **Energjisë**.

# **11.1.5 Kartat SIM (1)**

Prek për të hyrë në cilësimet për kartat SIM.

# **11.1.6 Regjimi i fluturimit**

Përdor **Regjimi i fluturimit** për të çaktivizuar njëherësh të gjitha lidhjet me valë, duke përfshirë Wi-Fi, Bluetooth dhe të tjera.

Gjithashtu mund të zgjedhësh regjimin e Fluturimit në opsionet e telefonit kur të shtypësh tastin e **Energjisë**.

# **11.1.7 VPN**

Një rrjet virtual privat celular (VPN ose mVPN celulare) u siguron celularëve qasje në burimet e rrjetit dhe aplikacionet softuerë në rrjetin e tyre kryesor, kur ato lidhen nëpërmjet një rrjeti tjetër me valë ose me tela. VPN celulare përdoren në mjedise ku punonjësit kanë nevojë të mbajnë sesionet e aplikacioneve të tyre hapur gjithë kohës, gjatë ditës së punës, ndërkohë që përdoruesi lidhet nëpërmjet rrjeteve të ndryshme pa tela, has boshllëqe në mbulim ose pezullon dhe rinis telefonat e tij për të ruajtur jetën e baterisë. Një VPN konvencionale nuk mund t'u mbijetojë ngjarjeve të tilla sepse tuneli i rrjetit ndërpritet, duke bërë që aplikacionet të shkëputen, vonohen, dështojnë, madje edhe vetë pajisja kompjuterike të mos punojë.

Për më shumë informacion rreth VPN, shih **["6.7 Lidhja me rrjete](#page-57-0) [private virtuale"](#page-57-0)**

# **11.1.8 DNS private**

Prek për të zgjedhur regjimin DNS private.

# **11.2 Pajisjet e lidhura**

# **11.2.1 Lidh pajisje të re**

Prek për të gjetur emrin e pajisjes dhe pajisjet e disponueshme Bluetooth me të cilat dëshiron të bashkohesh në listë.

# **11.2.2 Preferencat e lidhjeve**

#### **• Bluetooth**

Bluetooth lejon telefonin që të shkëmbejë të dhëna (video, imazhe, muzikë, etj.) në një zonë të vogël me një tjetër aparat që mbështet Bluetooth (telefon, kompjuter, printer, kufje, set makine, eti.).

Për më shumë informacion rreth Bluetooth, shih **["6.3 Lidhja](#page-53-0) [me pajisje me Bluetooth"](#page-53-0)**.

#### **• Printimi**

Telefoni mbështet printimin me valë në printerë dhe shërbime në internet të aktivizuara.

### **• Skedarët e marrë**

Prek për të parë skedarët e marrë nga **Bluetooth**.

# **• Chromebook**

Prek për të marrë më shumë informacion rreth mënyrës si ta lidhësh pajisjen me Chromebook gjë e cila i jep mundësi telefonit të hapë ekranin e Chromebook, dhe të dërgojë ose marrë mesazhe nga Chromebook.

# **11.3 Aplikacionet dhe njoftimet**

Cilësimet e aplikacioneve i përdor për të shfaqur detajet në lidhje me aplikacionet e instaluara në telefon, për të menaxhuar të dhënat e tyre dhe për t'i detyruar ato të ndalojnë dhe për të vendosur nëse dëshiron të lejosh instalimin e aplikacioneve që merr nga faqet e internetit dhe emailet. Mund të marrësh dhe cilësime të mëtejshme për njoftimet e aplikacioneve ose të sistemit.

# **11.4 Bateria**

Në ekranin e Baterisë mund të shfaqësh të dhënat e përdorimit të baterisë që në momentin e fundit që ke lidhur telefonin me një burim energjie. Ekrani gjithashtu tregon statusin e baterisë dhe sa gjatë është përdorur ajo që nga karikimi i fundit. Prek një kategori për të gjetur konsumin e saj specifik të energjisë.

Mund të rregullosh përdorimin e energjisë nëpërmjet dritës së ekranit ose vonesës së ekranit në pamjen Ekrani.

# **11.5 Ekrani**

# **Shfaq aplikacionin Google**

Prek çelësin për të shfaqur ose fshehur aplikacionin Google kur rrëshqet djathtas në ekranin kryesor.

#### **Niveli i ndriçimit**

Prek që të rregullosh ndriçimin e ekranit.

### **Drita e natës**

Prek për të vendosur dritën e natës.

# **Ndriçimi me përshtatje**

Prek për të aktivizuar funksionin e optimizimit të nivelit të ndriçimit për dritën e disponueshme.

### **Sfondi**

Prek për të vendosur sfond.

# **Fjetja**

Prek për të vendosur fikjen e ekranit.

#### **Dritën e njoftimeve me pulsim**

Prek çelësin për të ndezur dritën pulsuese të njoftimeve.

#### **Rrotullimi automatik i ekranit**

Prek çelësin për të aktivizuar ose çaktivizuar funksionin e rrotullimit automatik të ekranit.

#### **Madhësia e fontit**

Prek për të vendosur madhësinë e fontit.

#### **Madhësia e shfaqjes**

Prek për të vendosur madhësinë e shfaqjes.

#### **Mbrojtësi i ekranit**

Prek për të vendosur ruajtësin e ekranit.

#### **Tema e pajisjes**

Prek për të zgjedhur temën e pajisjes.

# **11.6 Tingulli**

Përdor cilësimet e Tingullit për të konfiguruar zilet për ngjarje dhe mjedise të ndryshme.

#### **Volumi i medias**

Rrëshqit për të rregulluar volumin e muzikës, videos, lojërave, etj.

#### **Volumi i telefonatës**

Rrëshqit për të rregulluar volumin e telefonatës.

#### **Volumi i ziles**

Rrëshqit për të rregulluar volumin e melodive.

#### **Volumi i alarmit**

Rrëshqit për të rregulluar volumin e alarmeve.

#### **Edhe dridhje për thirrje**

Prek për vibrim të telefonit për thirrjet hyrëse.

#### **Mos shqetëso**

Prek për të zgjedhur aplikacionet prioritare për lejim të njoftimeve ose personalizo rregullat automatike.

#### **Shkurtore për të parandaluar zilen**

Prek për të zgjedhur **Dridhje, Heshtje** ose **Mos bëj asgjë** kur përdor shkurtoren e shtypjes së butonit të energjisë dhe të rritjes së volumit njëkohësisht për të parandaluar dridhjet për telefonatat dhe njoftimet.

#### **Zilja e telefonit**

Prek për të vendosur zilen e paracaktuar të thirrjes hyrëse.

#### **Zëri i parazgjedhur i njoftimit**

Prek për të caktuar zërin e parazgjedhur të njoftimit.

#### **Tingulli i alarmit i paracaktuar**

Prek për të caktuar tingullin e alarmit të paracaktuar.

# **Tinguj dhe dridhje të tjera**

Prek për të vendosur tastave të telefonimit, tingujt e kyçjes së ekranit, tingujt e karikimit, tingujt e prekjeve dhe dridhjet e prekjeve.

# **11.7 Hapësira ruajtëse**

Përdori këto cilësime për të monitoruar hapësirën e përgjithshme dhe të disponueshme në telefon dhe në kartën microSD; për të menaxhuar kartën microSD; dhe, nëse është e nevojshme, për të rivendosur telefonin, duke fshirë të gjitha të dhënat e tua personale.

# **Hapësira ruajtëse e brendshme e përbashkët**

Kjo meny shfaq sasinë e kujtesës së brendshme të telefonit. Kujtesa e përdorur do të shfaqet në jeshile, që tregon sasinë e kujtesës së brendshme të telefonit të përdorur nga sistemi i operimit, komponentët e tij, aplikacionet (duke përfshirë ata që ke shkarkuar), të dhënat e përhershme dhe të përkohshme.

# **11.8 Siguria dhe vendndodhja**

# **Google Play Protect**

Kontrollo aplikacionet dhe telefonin për veprimtari të dëmshme.

# **Gjej pajisjen time**

Prek çelësin për të aktivizuar/çaktivizuar gjetjen e telefonit.

# **Përditësimi i sigurisë**

Prek për të kontrolluar versionin aktual të sistemit dhe kontrollo për përditësimin e sistemit.

# **Kyçja e ekranit**

**• Asnjë**

Prek për të çaktivizuar sigurinë e kyçjes së ekranit.

**• Rrëshqit**

Prek që të mundësosh regjimin shkyçjeje ekrani.

#### **• Motivi**

Prek që të vizatosh motiv për të shkyçur ekranin.

**• PIN**

Prek që të futësh një PIN numerik për të shkyçur ekranin.

# **• Fjalëkalimi**

Prek që të futësh një fjalëkalim për të shkyçur ekranin.

# **Preferencat e ekranit të kyçjes**

Prek për të zgjedhur preferencat e ekranit të kyçjes.

# **Hapja me fytyrë**

Prek për të konfiguruar hapjen me fytyrë për pajisjen.

# **Kyçja inteligjente**

Duhet të vendosësh fillimisht një kyçje ekrani kur aktivizon këtë funksion.

# **Vendndodhja**

# **Shërbimet e vendndodhjes**

Shqyrto shërbimet e vendndodhjes për Google.

# **Kërkesë për vendndodhjen e fundit**

Shqyrto kërkesat e fundit për vendndodhjen.

# **Lejet në nivel aplikacioni**

Prek për të caktuar lejet e vendndodhjes për aplikacionet.

# **Skanimi**

Përmirëso vendndodhjen duke lejuar aplikacionet dhe shërbimet e sistemit të diktojnë në çdo kohë rrjetet Wi-Fi dhe pajisjet me Bluetooth.

# **Shfaq fjalëkalimet**

Prek çelësin për të shfaqur fjalëkalimet ndërsa i shkruan.

# **Aplikacionet e administratorit të pajisjes**

Prek për të parë ose çaktivizuar administratorët e telefonit.

#### **Kyçja e kartës SIM**

Zgjidh një kartë SIM që dëshiron të konfigurosh.

Ndërro ikonën në krah të kyçjes së kartës SIM, për ta kyçur kartën SIM me kod PIN.

Prek ndryshimin e kodit PIN të kartës SIM, për të ndryshuar kodin PIN.

#### **Enkriptimi dhe kredencialet**

**• Enkripto telefonin**

Shiko nëse telefoni është i enkriptuar.

**• Lloji i hapësirës ruajtëse**

Shfaq tipin e hapësirës ruajtëse të telefonit tënd.

**• Kredenciale të besuara**

Prek për të shfaqur certifikatat e besuara CA.

**• Kredencialet e përdoruesit**

Prek për të parë dhe modifikuar kredencialet e ruajtura.

**• Instalo nga karta SD**

Prek për të instaluar certifikata të enkriptuara nga karta SD.

**• Pastro kredencialet**

Prek për të hequr të gjithë kredencialet.

#### **Agjentët e besuar**

Prek për të shfaqur ose për të çaktivizuar agjentët e besuar.

#### **Gozhdimi i ekranit**

Prek për të vendosur gozhdimin e ekranit.

# **11.9 Llogaritë**

Mund të përdorësh cilësimet për të shtuar, hequr dhe menaxhuar emailin dhe llogari të tjera të mbështetura. Gjithashtu mund të përdorësh këto cilësime për të kontrolluar si dhe nëse të gjitha aplikacionet dërgojnë, marrin dhe sinkronizojnë të dhënat në programet e tyre dhe nëse të gjitha aplikacionet mund të sinkronizojnë automatikisht të dhënat e përdoruesve të tyre.

# **Shto llogari**

Prek që të shtosh një llogari për aplikacionin e zgjedhur.

# **Sinkronizoji të dhënat automatikisht**

Prek çelësin për të aktivizuar rifreskimin automatik të të dhënave.

# **11.10 Siguria inteligjente**

Kjo veçori u jep të moshuarve, fëmijëve dhe përdoruesve në nevojë paqen mendore, sigurinë se mund të kontaktojnë shpejt shërbimet e emergjencës në rast emergjence.

### **Regjimi i urgjencës**

Prek për të vendosur regjimin e emergjencës e cila të jep mundësi të telefonosh direkt shërbimet e emergjencës nga menuja e butonit të energjisë, ose duke shtypur butonin e energjisë shpejt 7 herë.

#### **Ndaj vendndodhjen**

Prek për të aktivizuar funksionin e ndarjes së vendndodhjes tënde në kohë reale me miqtë ose familjen.

#### **Informacioni i urgjencës**

Prek për të vendosur informacionet e emergjencës, si për shembull informacionet mjekësore dhe kontaktet e emergjencës.

# **11.11 Kufizimet prindërore**

Ky celular inteligjent vjen me funksione të integruara për kontrollin prindëror, duke të lejuar (për shembull) të kufizosh apo çaktivizosh hyrjen në dyqanin e aplikacioneve dhe lojëra. Mund të caktosh kufij për përdorimin e aplikacioneve si edhe mund të lokalizosh me lehtësi telefonin dhe përdoruesin përmes uebsajtit të aplikacionit të Menaxherit të pajisjes të Google.

Prek **Kufizimet prindërore** nga ekrani i telefonit **Cilësimet**. Një asistent do të të udhëzojë gjatë hapave për të konfiguruar informacionin e kontrollit prindëror.

1. Prek **NIS KONFIGURIMIN**. Jep një fjalëkalim 6-shifror për kufizimet prindërore. Prek **TJETËR**.

- 2. Fut fjalëkalimin sërish dhe më pas prek **TJETËR**.
- 3. Fut emrin tënd (ose të kujdestarit) dhe numrin e telefonit si kontakt urgjence dhe për të marrë kodin PIN në rast se e harron. Prek **TJETËR**.
- 4. Fut numrin e verifikimit PIN të dërguar te numri i kontaktit. Prek **VERIFIKO**.
- 5. Prek **PIN i kufizimeve prindërore** për të ndryshuar PIN.

#### 6. Prek **Kontrolli i autorizimeve të pajisjes**.

Prek për të hapur kufizimet dhe për të caktuar një orar kur mund të përdoret telefoni. Nëse është jashtë orareve të planifikuara, telefoni kyçet automatikisht.

#### 7. Prek **Kontrolli i qasjes në aplikacione**.

- 8. Zgjidh aplikacionin ku dëshiron të shtosh kontrollin e qasjes ose cakto limitin kohor për qasjen.
- 9. Prek për të aktivizuar kufizimin.
- 10. Prek ditët dhe zgjidh opsionet e periudhës për të caktuar afatin.

#### **Operacionet e mëtejshme**

### **Cilësimet e kyçjes së pajisjes**

Prek çelësin për të aktivizuar kyçjen e cilësimeve të telefonit. në mënyrë që të nevojitet një kod PIN për të hyrë te cilësimet herën tjetër.

#### **Çaktivizo instalimin/çinstalimin e aplikacioneve**

Prek çelësin për të çaktivizuar instalimin/çinstalimin e aplikacioneve.

#### **Shfaq kontaktin e urgjencës**

Prek çelësin për të aktivizuar shfaqjen e numrit të kontaktit të kujdestarit në ekranin e kyçjes.

#### **Rënia e detyruar e ziles**

Prek çelësin për të aktivizuar zilen e thirrjeve hyrëse në volum maksimal.

#### **Siguria e syve në ekran**

Prek për të aktivizuar opsionin që përdoruesi të paralajmërohet kur telefoni mbahet shumë pranë fytyrës.

#### **Siguria e dritës blu**

Prek për të aktivizuar heqjen e dritës së dëmshme blu në kofingurimin **Drita e natës**.

#### **Informacionet e kontaktit të kujdestarit**

Prek për të vendosur informacionet e kontaktit të kujdestarit.

# **Gjej këtë pajisje**

Për të parë informacionet se si të gjesh pajisjen.

### **Rivendos kufizimet prindërore**

Prek për të rivendosur të gjitha cilësimet **Kufizimet prindërore**.

# **11.12 Qasja**

Mund të përdorësh cilësimet e Qasjes për të konfiguruar çdo shtojcë qasjeje që ke instaluar në telefon.

#### **Shkurtimet e tastit të volumit**

Prek për të hapur cilësimet e shkurtimeve për tastin e volumin.

#### **Zgjidh për të folur**

Prek për të pasur mundësinë të dëgjosh tekstin e zgjedhur.

#### **TalkBack**

Prek për të aktivizuar ose çaktivizuar TalkBack. Me Talkback të aktivizuar, telefoni ofron reagim oral për të ndihmuar përdoruesit e verbër dhe ata me shikim të dobët nëpërmjet përshkrimit të asaj që prekin, zgjedhin dhe aktivizojnë.

Për të dalë nga TalkBack, prek çelësin e aktivizimit dhe në çelës do të fokusohet një kornizë katrore. Më pas trokit dy herë çelësin me shpejtësi derisa të shfaqet një mesazh për të pyetur nëse dëshiron të ndalohet Talkback. Prek OK dhe një kornizë katrore do të fokusohet mbi ikonë. Më pas trokit dy herë te OK me shpejtësi për të çaktivizuar TalkBack.

#### **Konvertimi i tekstit në të folur**

Referoju më parë cilësimit "Motori i preferuar/Shpejtësia e të folurës/Niveli/Dëgjo një shembull/Statusi i gjuhës së paracaktuar".

#### **Madhësia e fontit**

Prek për të caktuar dhe për ta bërë tekstin në ekran më të vogël ose më të madh.

#### **Madhësia e shfaqjes**

Prek për të vendosur dhe për t'i bërë artikujt në ekran më të vegjël ose më të mëdhenj.

#### **Zmadhim**

Prek për të aktivizuar ose çaktivizuar funksionin e zmadhimit ose zvogëlimit duke shtypur tre herë ekranin.

#### **Korrigjimi i ngjyrave**

Prek për të aktivizuar/çaktivizuar korrigjimin e ngjyrave

#### **Përmbysja e ngjyrave**

Prek çelësin për të aktivizuar përmbysjen e ngjyrave.

#### **Treguesi i madh i mausit**

Prek për të aktivizuar/çaktivizuar treguesin e madh të mausit.

#### **Hiq animacionet**

Prek për të hequr/rivendosur animacionet.

#### **Menyja e aksesibilitetit**

Prek për të aktivizuar/çaktivizuar një meny të madhe kontrolli në ekran për të kontrolluar telefonin. Mund të kontrollosh gjestet, butonat e harduerit, navigimin dhe më shumë.

#### **Ndryshimi i qasjes**

Prek për të aktivizuar/çaktivizuar ndryshimin e qasjes.

#### **Kohëmatja Dwell**

Prek për të aktivizuar/çaktivizuar kohëmatjen Dwell.

### **Butoni i ndezjes mbyll thirrjen**

Prek çelësin për të aktivizuar/çaktivizuar duke përdorur butonin e energjisë për të mbyllur një telefonatë.

# **Rrotullimi automatik i ekranit**

Prek çelësin për të aktivizuar ose çaktivizuar rrotullimin automatik të ekranit.

# **Vonesa e prekjes dhe mbajtjes**

Prek që të rregullosh kohëzgjatjen e vonesës së prekjes dhe mbajtjes. Ky funksion mundëson telefonin që të vendosë se sa kohë duhet për të mbajtur prekjen para se të regjistrohet.

# **Vibrim**

Prek për të aktivizuar/çaktivizuar dridhjet për zilen dhe njoftimet ose prekjen.

### **Audio mono**

Prek çelësin për të lejuar/refuzuar kombinimin e kanaleve kur luhet audio.

### **Titrat**

Prek për të aktivizuar/çaktivizuar diçiturat për ekranin e telefonit.

#### **Tekst me kontrast të lartë**

Prek për të aktivizuar/çaktivizuar tekstin me kontrast të lartë.

# **11.13 Google**

Ky telefon ofron llogari Google dhe opsionet e cilësimeve të shërbimeve.

# **11.14 Vlerësimi dhe komentet për pajisjen**

Ky shërbim të jep mundësi të ndash eksperiencën dhe vlerësimet duke përdorur pajisjen.

# **11.15 Sistemi**

# **11.15.1 Rreth telefonit**

Kjo përmban informacione rreth emrit të pajisjes, informacione ligjore, versioni Android, adresat IP/Wi-Fi Mac/Bluetooth, numri i ndërtimit, etj.

# **11.15.2 Gjuhët dhe hyrja**

Përdor cilësimet Gjuha dhe futja e të dhënave për të zgjedhur gjuhën për tekstin në telefon dhe për konfigurim e tastierës virtuale. Gjithashtu mund të konfigurosh cilësime të futjes së zërit dhe të shpejtësisë së treguesit.

# **Gjuhët**

Prek që të zgjedhësh gjuhën dhe rajonin që dëshiron.

### **Tastiera virtuale**

• **Gboard**

# **Gjuhët**

Prek për të vendosur gjuhën dhe mënyrën e hyrjes.

#### **Preferencat**

Prek për të përzgjedhur preferencën e shkrimit, si Regjimi me një dorë. Stilet e personalizuara të hyrjes. Shtyp gjatë për simbolet, Lartësia e tastierës, etj.

# **Tema**

Prek për të zgjedhur temën e tastierës dhe të modifikosh stilet e hyrjes që preferon.

# **Korrigjimi i tekstit**

Prek për të shfaqur opsionet e ndryshme për ta bërë vendosjen e tekstit më të lehtë, si për shembull korrigjimi automatik i cili mund të korrigjojë automatikisht fjalët e shkruara gabim, të shfaqë sugjerime të cilat mund të tregojnë fjalë të sugjeruara ndërsa shkruan, etj.

#### **Shkrimi me rrëshqitje**

Prek për të konfiguruar shkrimin me rrëshqitje, si p.sh. shkrimi me rrëshqitje, shfaqja e gjurmës së rrëshqitjes etj.

#### **Shkrimi me zë**

Prek për të konfiguruar shkrimin me zë, si p.sh. Gjuhët, Shfaq/ Blloko fjalët ofenduese etj.

#### **Fjalori**

Prek për të parë cilësimet e Fjalorit personal.

#### **Kërko**

Prek për të hapur cilësimet e kërkimit.

#### **Të avancuara**

Prek për të parë cilësime më të përparuara për Tastierën e Google, të tilla si Emoji për tastierën fizike. Shfaq ikonën e aplikacionit, Ndaj statistikat e përdorimit, Ndaj copëza informacioni, etj.

#### **Na vlerëso**

Ky shërbim të jep mundësinë të na vlerësosh rreth Gboard.

# • **Shtypja me zë e Google**

Prek për të konfiguruar cilësimet për shtypjen me zë të Google.

• **Menaxho tastierat**

Prek - për të menaxhuar tastierat.

#### **Tastiera fizike**

Prek për më shumë ndihmë për tastierën.

# **Kontrolli drejtshkrimor**

Prek për të hapur cilësimin e kontrollit të drejtshkrimit.

# **Shërbimi i plotësimit automatik**

Prek për të caktuar shërbimin e plotësimit automatik.

# **Fjalori personal**

Prek për të shtuar fjalë në fjalorin tënd.

#### **Shpejtësia e kursorit**

Prek për të hapur një dialog ku mund të ndryshosh shpejtësinë e kursorit, prek **OK** për të konfirmuar.

### **Konvertimi i tekstit në të folur**

Prek për të konfiguruar cilësimet për shtypjen me zë të Google.

### • **Motori i preferuar**

Prek për të zgjedhur një mjet të preferuar të konvertimit nga teksti në të folur, prek ikonën Cilësimet  $\mathcal{P}$  për të shfaqur më shumë alternativa për çdo motor.

• **Gjuha**

Prek për të zgjedhur gjuhët për tekst-ligjërim.

### • **Shpejtësia e të folurit**

Rrëshqit për të vendosur se sa shpejt dëshiron që të flasë sintetizatori.

• **Niveli**

Rrëshqit për të vendosur nivelin që dëshiron që të flasë sintetizatori.

Prek ikonën wa për të luajtur një fragment nga instrumenti i ligjërimit, duke përdorur cilësimet e tua aktuale.

Prek ikonën **RIVENDOS** për t'i rivendosur shpejtësinë ose lartësinë në të cilat flitet teksti në normale ose bazë.

# **11.15.3 Gjestet**

Përdor cilësimet e gjesteve për ta përdorur shpejt dhe lehtë telefonin.

#### **Kalo te kamera**

Prek çelësit për të pasur mundësi që të hapësh kamerën shpejt duke shtypur butonin e energjisë dy herë.

# **Rrëshqit lart mbi butonin Shtëpia**

Prek çelësin për të aktivizuar/çaktivizuar ndryshimin e aplikacioneve duke rrëshqitur lart mbi butonin Shtëpia.

#### **Parandalo zilet**

Prek për të zgjedhur Dridhje, Heshtje ose "Mos bëj asgjë" kur shtyp butonin e energjisë dhe butonin e rritjes së volumit së bashku.

# **11.15.4 Rregulloret dhe siguria**

Prek për të shfaqur informacionin rregullator dhe të sigurisë, duke përfshirë modelin e produktit, emrin e prodhuesit, etj.

# **11.15.5 Data dhe ora**

Përdor cilësimet e Datës dhe orës për të personalizuar preferencat se si shfaqet data dhe ora.

#### **Data dhe ora automatike**

Prek çelësin për të aktivizuar/çaktivizuar aftësinë për të vendosur orën duke përdorur orën e ofruar nga rrjeti.

#### **Vendos datën**

Prek për të hapur një dialog ku mund të vendosësh manualisht datën e telefonit.

#### **Vendos orën**

Prek për të hapur një dialog ku mund të vendosësh manualisht orën e telefonit.

#### **Ora automatike e rajonit**

Prek për të përdorur zonën kohore të mundësuar nga rrjeti. Ose çaktivizoje atë për të vendosur të gjitha vlerat manualisht.

#### **Zgjidh zonën orare**

Prek për të hapur një dialog ku mund të vendosësh zonën orare të telefonit.

#### **Format automatik 24-orësh**

Aktivizo për të vendosur orën duke përdorur orën standarde.

#### **Përdor formatin 24 orë**

Aktivizo për të shfaqur orën duke përdorur format 24 orësh.

### **Zgjidh formatin e datës**

Prek për të hapur një dialog ku mund të zgjedhësh formatin për shfaqjen e datave.

# **11.15.6 Rezervimi**

### **Rezervimi në Google Drive**

Prek dhe më pas ndërro ikonën për të ruajtur automatikisht cilësimet e telefonit dhe të dhëna të tjera të aplikacioneve në serverët e Google, me llogarinë tënde të Google. Nëse zëvendëson telefonin, cilësimet dhe të dhënat që ke ruajtur do të restaurohen në telefonin e ri herën e parë që identifikohesh në llogarinë tënde të Google. Nëse shënon këtë opsion, ruhet një variacion i gjerë i cilësimeve dhe të të dhënave, duke përfshirë fjalëkalimet Wi-Fi, faqeshënuesit, një listë të aplikacioneve që ke instaluar, fjalët që ke shtuar në fjalor duke përdorur tastierën në ekran, si dhe shumicën e cilësimeve që konfiguron me aplikacionin Cilësimet. Nëse çaktivizon këtë opsion, do të ndalosh ruajtjen e cilësimeve të tua dhe çdo rezervim ekzistues fshihet nga serverët e Google.

# **11.15.7 Opsionet e rivendosjes**

# **Rivendosja e Wi-Fi, lidhjes celulare dhe Bluetooth**

Prek dhe shtyp butonin **RIVENDOS CILËSIMET** për të vendosur të gjitha cilësimet e rrjetit, duke përfshirë Wi-Fi, të dhënat Celulare dhe Bluetooth.

#### **Rivendosja e preferencave të aplikacioneve**

Prek **RIVENDOS APLIKACIONET** për të rivendosur të gjitha cilësimet e aplikacioneve, duke përfshirë aplikacionet e çaktivizuara, njoftimet e aplikacioneve, kufizimet e të dhënave në sfond për aplikacione etj.

# **Fshirja e të gjitha të dhënave (rivendosje në vlera fabrike)**

Kjo fshin të gjitha të dhënat e tua personale nga hapësira ruajtëse e brendshme e telefonit, përfshirë informacionin mbi llogarinë e Google, çdo llogari tjetër, cilësimet e sistemit dhe aplikacionit dhe çdo aplikacion të shkarkuar. Rivendosja e telefonit nuk do të fshijë përditësimet e softuerit që ke shkarkuar ose skedarët në kartën microSD, si p.sh. muzikën dhe fotot. Nëse rivendosja e telefonit kryhet në këtë mënyrë, do të të kërkohet të japësh sërish të njëjtin lloj informacioni si gjatë ndezjes së parë të Android.

Nëse nuk arrin të ndezësh telefonin, ka një mënyrë tjetër për të kryer një rivendosje në gjendje fabrike duke përdorur butonat e telefonit. Mbaj shtypur tastin Volumi lart dhe shtyp në të njëjtën kohë butonin e Energjisë derisa të ndizet ekrani.

# **11.15.8 Disa përdorues**

Lejo disa përdorues në të njëjtën pajisje, me cilësime të personalizuara për çdo përdorues. Për të menaxhuar përdoruesit:

Prek  $\mathcal{B}$  në cilësimet e shpejta për të shkuar te **Cilësimet**.

#### Prek **Sistemi > Disa përdorues**.

Këtu shfaqet admini si edhe opsioni si Mysafir dhe opsioni Shto përdorues. Shtyp "Ti" ose "Mysafiri" për të ndryshuar përdoruesin.

Për të shtuar një përdorues të ri, prek **Shto përdorues** dhe ndiq udhëzimet për të konfiguruar një përdorues të ri.

Për ta fshirë një përdorues, prek **C** anash përdoruesit dhe prek **Hiq përdoruesin > Fshi**.

# **11.16 Përditësimet e softuerit**

Përditësimet e softuerit mundësojnë shkarkimin e softuerëve të rinj për pajisjen tuaj, me synim përmirësimin e përvojës së përdoruesit dhe performancës së produktit.

# **11.16.1 Kontrolli për përditësime**

Prek për të kontrolluar për përditësim në versionet më të fundit softuerike.

# **11.16.2 Cilësimet**

# **Vetëm me Wi-Fi**

Prek për të bërë/ndaluar përditësime të softuerit vetëm kur është i aktivizuar Wi-Fi.

#### **Intervalet e kontrollit automatik**

Prek për të zgjedhur intervalet që i lejojnë pajisjes të kontrollojë automatikisht për softuer të ri në intervale të paracaktuara.

#### **Shkarkimi automatik**

Prek për të filluar ose ndaluar automatikisht shkarkimin e përditësimeve kur je i lidhur me Wi-Fi.

# **11.16.3 Ndihma**

Prek për të mësuar informacione të mëtejshme rreth përditësimeve të softuerit.

# 12 Përditëso softwarin e telefonit

Duke përdorur instrumentin e përditësimit FOTA (Firmuer nëpërmjet ajrit), mund të përditësosh softuerin e telefonit.

Për të hapur **Përditësimet e softuerit**, prek **Cilësimet** > **Përditësimet e softuerit**. Prek **Kontrollo për përditësime** dhe telefoni do të kërkojë për softuerin më të fundit. Nëse do të përditësosh sistemin, prek **SHKARKO** dhe kur të ketë mbaruar, prek **INSTALO** për të përfunduar përmirësimin. Tani telefoni do të ketë versionin më të fundit të softuerit.

Duhet të aktivizosh lidhjen e të dhënave përpara se të kërkosh për përditësime. Disponohen cilësimet për intervalet e kontrollit automatik dhe kujtuesit e përmirësimeve sapo të rindezësh telefonin.

Nëse ke zgjedhur kontrollin automatik, kur sistemi zbulon një version të ri, ikona o do të shfaqet në shiritin e statusit. Prek njoftimin për të hyrë direkt te **Përditësimet e sistemit**.

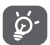

Gjatë shkarkimit ose përditësimit të FOTA-s, mos ndrysho vendin e paracaktuar të hapësirës ruajtëse, për të shmangur gabimet në lokalizimin e paketës së saktë të përditësimit.

Lexo këtë informacion sigurie përpara se të përdorësh pajisjen. Zbatimi i paralajmërimeve do të ndihmojë që të parandalosh lëndimet ndaj vetes ose të tjerëve, si edhe dëmtimin e pajisjes.

Mund të jepen paralajmërime sigurie shtesë për përdorimin e aplikacioneve specifike në pajisje; duhet t'i zbatosh edhe këto udhëzime.

# 13 Informacion sigurie për produktin

### **Piktogramet dhe simbolet grafike**

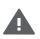

Lexoni pjesën "Të dhëna për sigurinë" në këtë udhëzues përdorimi [në faqen 2] përpara se të përdorni këtë pajisje. Në rast se nuk u përmbaheni paralajmërimeve të sigurisë kjo mund të rezultojë në lëndime të rënda.

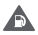

Mos e përdorni gjatë furnizimit me karburant ose pranë gazit ose lëngjeve të ndezshme

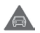

Mos e përdorni gjatë drejtimit të automjetit

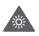

Ky produkt mund të prodhojë një dritë të ndritshme ose blic

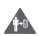

Për funksionim të pajisjes në trup, ruani një distancë prej 5 mm

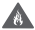

Mos e hidhni në zjarr këtë pajisje ose baterinë e saj.

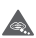

Kjo pajisje nuk është prodhuar për t'u përdorur nga fëmijët e vegjël. Nëse e lejoni një fëmijë ta përdorë atë, sigurohuni që fëmija të jetë nën mbikëqyrje të rreptë. Kjo pajisje përmban pjesë të vogla që përbëjnë rrezik mbytjeje

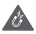

Shmangni kontaktin me mjetet magnetike

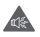

Kjo pajisje mund të prodhojë tinguj të lartë

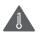

Shmangni temperaturat ekstreme

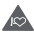

Mbajeni larg nga stimuluesit kardiakë dhe pajisjet e tiera miekësore personale

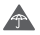

Shmangni kontaktin me lëngjet, ambjent të thatë

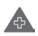

Fikeni nëse kërkohet në spitale dhe në ambiente mjekësore

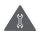

Mos provoni ta çmontoni

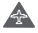

Fikeni kur kjo kërkohet në avionë dhe aeroporte

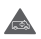

Mos u mbështetni te kjo pajisje për komunikime emergjence

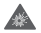

Fikeni në ambiente potencialisht shpërthyese

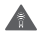

Përdorni vetëm aksesorë të miratuar

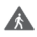

Mos e përdorni këtë pajisje kur kaloni rrugën ose kur jeni me biçikletë

# **Informacion sigurie për produktin**

#### **Ekspozimi ndaj frekuencave të radios (RF)**

#### **Deklaratë e përgjithshme mbi energjinë e RF**

Telefoni juaj përmban një transmetues dhe një marrës. Kur telefoni është ndezur, ai merr dhe jep energji RF. Kur komunikoni me telefonin tuaj, sistemi që menaxhon thirrjen tuaj kontrollon nivelin e fuqisë me të cilin transmeton telefoni juaj.

#### **Koeficienti specifik i absorbimit (SAR)**

Pajisja juaj celulare është një radiotransmetuese dhe radiomarrëse. Ajo është projektuar të mos kapërcejë kufijtë e ekspozimit ndaj valëve të radios të rekomanduara nga udhëzimet ndërkombëtare. Këto udhëzime janë hartuar nga organizata e pavarur shkencore ICNIRP dhe përmbajnë kufijtë e sigurisë të përcaktuar për të garantuar mbrojtjen e të gjithë personave, pavarësisht moshës dhe gjendjes shëndetësore.

Udhëzimet përdorin një njësi matëse të njohur si norma Specifike e Absorbimit ose SAR. Kufiri SAR për pajisjet celulare është 2 W/ kg dhe vlera më e lartë SAR për këtë pajisje kur u testua në vesh ishte 0.75 W/kg (1) dhe pastaj pranë trupit (në një distancë 5 mm) vlera më e lartë SAR ishte 1.29 W/kg (2).

Duke genë se pajisjet celulare ofrojnë një gamë funksionesh, ato mund të përdoren në pozicione të tjera, si p.sh. në trup siç përshkruhet në këtë udhëzues përdorimi, shikoni faqen 4 për më shumë informacion.

Vlera SAR është matur duke përdorur fuqinë maksimale të transmetimit të pajisjes dhe aty ku mbështetet me disa transmetues njëkohësisht. Vlera aktuale SAR e kësaj pajisjeje gjatë përdorimit është kryesisht nën vlerën e treguar më lart. Kjo ndodh për shkak të ndryshimeve automatike në nivelin e fuqisë së pajisjes për të siguruar që ajo përdor vetëm fuqinë minimale të nevojshme për të komunikuar me rrjetin.

### **Përdorimi i telefonit në kontakt me trupin**

Për të siguruar pajtueshmëri me direktivat e ekspozimit të RF telefoni duhet të përdoret me një minimum prej 5 mm distancë nga trupi.

Në rast se nuk zbatohen këto udhëzime, mund të rezultojë që ekspozimi i RF të tejkalojë limitet përkatëse të direktivës dhe mund të përdoret më shumë fuqi se sa është e nevojshme.

# **Kufizimi i ekspozimit ndaj radio-frekuencave (RF)**

Për individët që shqetësohen rreth kufizimit të ekspozimit të tyre ndaj fushave të RF, Organizata Botërore e Shëndetësisë (OBSH) ofron këshillën e mëposhtme në Fletën e fakteve 193 Fushat elektromagnetike dhe shëndeti publik: telefonat celularë (Tetor 2014)

<sup>(1)</sup> Testimet janë kryer në përputhje me [CENELEC EN50360] [IEC 62209- 1].

<sup>&</sup>lt;sup>(2)</sup> Testimet janë kryer në përputhje me [CENELEC EN50566] [IEC 62209-2].

Masat paraprake: informacioni aktual shkencor nuk tregon nevojën për masa paraprake të veçanta për përdorimin e telefonave celularë. Nëse personat janë të shqetësuar, ata mund të zgjedhin ta kufizojnë ekspozimin e tyre dhe të fëmijëve të tyre ndaj RF-së duke kufizuar telefonatat e gjata ose duke përdorur pajisjet që përdoren "pa duar" për t'i mbajtur telefonat celularë larg nga koka dhe trupi.

Informacione të mëtejshme mbi ekspozimin ndaj valëve radio mund të merren nga OBSH http://www.who.int/mediacentre/ factsheets/fs193/en/

# 14 Informacioni rregullues

Aprovimet dhe njoftimet e mëposhtme zbatohen në vende specifike siç tregohet.

Përmes kësaj deklarate, Vodafone deklaron se pajisja e radios e llojit VFD 730 është në përputhje me Direktivën 2014/53/EU.

Teksti i plotë i deklaratës së konformitetit të BE-së disponohet në adresën e mëposhtme të internetit: http://vodafone.com/support

#### **Mbrojtja e të dhënave dhe përditësimet e softuerit**

Duke vazhduar përdorimin e kësaj pajisjeje, ju tregoni se keni lexuar dhe bini dakord me përmbajtjen e mëposhtme:

Për të ofruar shërbim më të mirë, kjo pajisje do të kontrollojë për/marrë përditësime softueri automatikisht nga Vodafone dhe partnerët e tij pas lidhjes me internetin. Ky proces mund të përdorë të dhënat celulare dhe kërkon akses në identifikuesin unik të pajisjes suaj (IMEI/SN) dhe ID-në e rrjetit të ofruesit të shërbimit (PLMN) për të kontrolluar nëse pajisja ka nevojë të përditësohet.

Vini re se as Vodafone dhe as partnerët e tij nuk do ta përdorin informacionin e IMEI/SN për t'ju identifikuar juve personalisht, por kjo bëhet vetëm për planifikimin/menaxhimin e përditësimeve të softuerit.

#### **Shpërqendrimi**

Përdorimi i një pajisjeje celulare për të komunikuar, dëgjuar muzikë ose për të parë media të tjera mund të tërheqë vëmendjen nga kryerja e aktiviteteve që kërkojnë vëmendje të plotë. Kjo gjithashtu mund të reduktojë ndërgjegjësimin tuaj rreth mjedisit rrotull jush.

#### **Drejtimi i mjetit**

Drejtimit të mjetit duhet t'i kushtohet në çdo kohë vëmendja e plotë për të ulur rrezikun e një aksidenti. Përdorimi i telefonit gjatë drejtimit të mjetit (edhe me një komplet përdorimi pa duar) shkakton shpërqendrim dhe mund të çojë në një aksident. Ju duhet të jeni në pajtim me ligjet dhe rregulloret vëndase që kufizojnë përdorimin e telefonave celularë gjatë dreitimit të automieteve.

### **Përdorimi i makinerive**

Përdorimit të makinerive duhet t'i kushtohet në çdo kohë vëmendja e plotë për të ulur rrezikun e një aksidenti.

# **Ecja dhe ngasja e biçikletës**

Përdorimi i një pajisjeje celulare gjatë ecjes apo ngasjes së biçikletës ul përqendrimin te mjedisi rrotull teje dhe mund të rrisë rrezikun e aksidenteve.

# **Përdorimi i produktit**

#### **Deklaratë e përgjithshme mbi përdorimin**

Vetëm ju jeni përgjegjës për mënyrën e përdorimit tëtelefonit tuaj dhe për pasojat e këtij përdorimi.

Ju duhet ta fikni gjithmonë telefonin sa herë që ndalohet përdorimi i telefonit. Përdorimi i telefonit tuaj i nënshtrohet masave të sigurisë të krijuara për të mbrojtur përdoruesit dhe mjedisin e tyre.

- • Gjithmonë trajtojeni me kujdes telefonin dhe aksesorët e tij dhe mbajini në një vend të pastër dhe pa pluhur.
- • Mos e ekspozoni telefonin ose aksesorët e tij në flakë të hapura ose në produkte të ndezura të duhanit.
- • Mos e ekspozoni telefonin ose aksesorët e tij ndaj lëngjeve ose lagështirës së madhe.
- • Mos e lëshoni, mos e hidhni ose mos tentoni ta përkulni telefonin tuaj ose aksesorët e tij.
- • Mos përdorni kimikate të forta, tretës ose aerosolë për të pastruar pajisjen ose aksesorët e saj.
- • Mos e lyeni telefonin ose aksesorët e tij.
- • Mos provoni ta çmontoni telefonin tuaj ose aksesorët e tij, kjo duhet bërë vetëm nga personeli i autorizuar.
- • Mos e ekspozoni telefonin tuaj ose aksesorët e tij në temperatura ekstreme, minimumi -10 dhe maksimumi +50 gradë Celsius.
- • Ju lutemi kontrolloni rregulloret lokale për hedhjen e produkteve elektronike.
- • Mose mbani telefonin në xhepin e pasmë, sepse mund të thyhet kur të uleni.

#### **Fëmijët e vegjël**

Mos e lini telefonin dhe aksesorët e tij në një vend te arritshem nga fëmijët e vegjël ose mos i lejoni fëmijët të luajnë me to.

Ata mund të lëndojnë veten ose të tjerët ose mund të dëmtojnë aksidentalisht telefonin.

Telefoni përmban pjesë të vogla me buzë të mprehta që mund të shkaktojnë lëndim ose që mund të shkëputen dhe të përbëjnë rrezik mbytjeje.

#### **Çmagnetizimi**

Për të shmangur rrezikun e çmagnetizimit, mos lejoni që pajisjet elektronike ose mjetet magnetike të qëndrojnë pranë telefonit për një kohë të gjatë.

Shmangni burimet e tiera magnetike sepse ato mund të bëjnë që magnetometri i brendshëm dhe sensorë të tjerë të keqfunksionojnë dhe të japin të dhëna të pasakta.

### **Shkarkimi elektrostatik (ESD)**

Mos prekni bashkuesit metalikë të kartës SIM.

# **Furnizimi me energji**

Mos e lidhni pajisjen me furnizimin me energji ose mos e ndizni atë derisa të udhëzoheni për këtë në udhëzimet e instalimit.

# **Antena**

Mos e prekni antenën pa qenë nevoja.

# **Pozicioni normal i përdorimit me dorë**

Kur kryeni ose merrni thirrje, mbajeni telefonin te veshi, me fundin drejtuar te goja ose siç do të mbanit një telefon tradicional fiks.

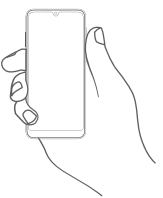

# **Jastëkët e ajrit**

Mos e vendosni telefonin në zonën pranë ose mbi një jastëku ajri ose në zonën e aktivizimit të jastëkut të ajrit.

Vendoseni telefonin në një pozicion të sigurt përpara se të dreitoni automietin.

# **Bllokimet/krizat**

Ky telefon është në gjendje të krijojë dritë vezulluese të shndritshme.

# **Lëndimet nga lëvizjet e përsëritura (RSI)**

Për të minimizuar rrezikun e lëndimit nga lëvizjet e përsëritura (RSI), kur shkruan mesazhe ose luan lojëra me telefonin:

• Mos e shtrëngoni fort telefonin

- Shtypni lehtë butonat ose ekranin
- • Shfrytëzoni funksionet speciale në receptor, të cilat minimizojnë numrin e butonave që duhen shtypur, si p.sh. modelet e mesazheve dhe teksti parashikues.
- • Bëni shumë pushime për t'u shtendosur dhe për t'u shplodhur.
- • Nëse vazhdoni të keni shqetësime, ndaloni përdorimin e kësaj pajisjeje dhe konsultohuni me mjekun

#### **Thirrjet e emergjencës**

Ky telefon, si çdo telefon celular, funksionon duke përdorur radio-sinjale, të cilat nuk mund të garantojnë lidhjen në të gjitha kushtet. Për këtë arsye, kurrë nuk duhet të mbështeteni vetëm në telefonat celularë për komunikimet e emergjencës.

#### **Zhurma e lartë**

Ky telefon është në gjendje të krijojë zhurma të larta, të cilat mund të dëmtojnë dëgjimin tuaj.

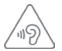

#### **MBRONI DËGJIMIN TUAJ**

Për të shmangur dëmtimin e mundshëm të dëgjimit, mos dëgjoni me nivele të larta volumi për periudha të gjata. Ushtroni kujdes kur mbani pajisjen afër veshit tuaj ndërkohë që altoparlanti është në përdorim.

#### **Funksioni i lexuesit të MP3-ve dhe videove**

Gjatë dëgjimit të muzikës ose shikimit të videove në pajisje me kufje me volume të larta, ekziston rreziku i dëmtimit të përhershëm të dëgjimit. Edhe nëse je mësuar të dëgjosh muzikë me volum të lartë dhe të duket e pranueshme, sërish rrezikon të dëmtosh dëgjimin.

Ule volumin e zërit në një nivel të arsyeshëm dhe shmang përdorimin e kufjeve për periudha të gjata kohe për të shmangur dëmtimin e dëgjimit.

Kufje të ndryshme mund të transmetojnë volume më të larta ose më të ulëta volumi, me të njëjtin cilësim volumi në pajisjen tënde. Gjithmonë fillo me një cilësim të ulët volumi.

Mos dëgjoni muzikë ose mos shiko video me kufje kur nget automjetin, kur nget biçikletën apo kur kalon rrugën.

Dëgjimi për një kohë të gjatë i muzikës, apo luajtja e lojërave ose përdorimi i përmbajtjeve të tjera nga pajisja për një kohë të gjatë dhe me volum të lartë, mund të sjellin dëmtim të dëgjimit.

#### **Drita e fortë**

Ky telefon është në gjendje të krijojë rreze drite ose ta përdorni si elektrik dore, prandaj mos e përdorni shumë afër syve.

### **Nxehja e telefonit**

Telefoni mund të nxehet gjatë karikimit dhe përdorimit normal, mos e përdorni këtë telefon nëse ai mbinxehet (duke treguar një paralajmërim mbinxehjeje ose ndihet i nxehtë kur e prekni).

# **Siguria elektrike**

#### **Aksesorët**

Përdorni vetëm aksesorët dhe karikuesit e miratuar.

Mos e lidhni telefonin me produkte ose aksesorë të papajtueshëm.

Tregoni kujdes të mos prekni ose lejoni që objekte metalike si monedhat apo mbajtëset e çelësave, të kontaktojnë ose të krijojnë qark të shkurtër me terminalet e baterisë, karikuesin, pikën e karikimit të pajisjes ose çdo kontakt apo aksesor elektrik.

Mos e prekni pajisjen me duar të lagura. Kjo mund të shkaktojë goditje elektrike.

Mos e prekni kordonin e energjisë me duar të lagura ose mos e shkëputni karikuesin duke tërhequr kordonin. Kjo mund të rezultojë në goditje elektrike.

#### **Lidhja në një makinë**

Kërkoni këshillim profesional kur lidhni ndërfaqen e një telefoni me sistemin elektrik të makinës.

#### **Produktet me defekt dhe të dëmtuara**

Mos u përpiqni të çmontoni telefonin ose aksesorët e tij.

Vetëm personeli i kualifikuar duhet t'i bëjë shërbim ose ta riparojë telefonin ose aksesorët e tij.

Nëse telefoni ose aksesorët e tij bien në ujë ose lëngje të tjera, shpohen ose rrëzohen nga lartësi e madhe, mos i përdorni derisa t'i keni dërguar për kontroll në një qendër shërbimi të autorizuar.

#### **Trajtimi dhe siguria e baterisë**

Mos u përpiqni të hapni kapakun e pasmë dhe baterinë.

Bateria në këtë pajisje nuk mund të hiqet nga përdoruesi.

Mos u përpiqni që ta hiqni baterinë apo të çmontoni pajisjen për të pasur qasje te bateria.

Përdorni vetëm karikuesin që keni marrë, ose karikues zëvendësues të miratuar nga prodhuesi për t'u përdorur me pajisjen tuaj. Përdorimi i karikuesve të tjerë mund të jetë i rrezikshëm.

Përdorimi i papërshtatshëm i pajisjes suaj mund të rezultojë në ziarr, shpërthim ose rreziget të tjera.

Nëse besoni se bateria është dëmtuar, mos e ripërdorni ose rikarikoni pajisjen dhe çojeni te një qendër e autorizuar shërbimi për testim.

Mos e shponi apo shtypni baterinë ose mos ushtroni ndaj saj presion ose forcë të jashtme.

#### **Interferenca**

Duhet të tregohet kujdes kur përdorni telefonin në afërsi të pajisjeve mjekësore personale, si p.sh. stimulues kardiakë dhe pajisje ndihmëse të dëgjimit.

#### **Stimuluesit kardiakë**

Prodhuesit e stimuluesve kardiakë rekomandojnë që të ruhet një distancë minimale prej 15 cm midis një telefoni celular dhe një stimuluesi kardiak, për të evituar interferencën e mundshme me stimuluesin kardiak. Për ta arritur këtë, përdoreni telefonin në veshin e krahut të kundërt të stimuluesit kardiak dhe mos e mbani telefonin në xhep pranë gjoksit.
# **Pajisjet ndihmëse të dëgjimit**

Personat me aparate dëgjimi ose implante të tjera dëgjimi mund të dëgjojnë zhurma interference gjatë përdorimit të pajisjeve me valë ose kur kanë pranë një të tillë.

Niveli i interferencës varet nga lloji i pajisjes ndihmëse të dëgjimit dhe nga distanca nga burimi i interferencës, dhe rritja e distancës midis tyre mund ta zvogëlojë interferencën. Mund të konsultoheni edhe me prodhuesin e pajisjes ndihmëse të dëgjimit për të diskutuar alternativat.

### **Pajisjet mjekësore**

Konsultohuni me mjekun dhe prodhuesin e pajisjes për të përcaktuar nëse përdorimi i telefonit mund të interferojë në funksionimin e pajisjes mjekësore.

### **Spitalet**

Fikini pajisjet tuaja me valë kur kjo kërkohet në spitale, në klinika ose në mjedise të kujdesit shëndetësor. Këto kërkesa bëhen për të parandaluar interferencën e mundshme me pajisjet e ndjeshme mjekësore.

### **Avionët**

Fikini pajisjet tuaja me valë sa herë që këshilloheni për të vepruar kështu nga personeli i aeroportit ose i kompanisë ajrore.

Konsultohuni me personelin e kompanisë ajrore rreth përdorimit të pajisjeve me valë në bordin e avionit, dhe nëse pajisja juaj ka "modalitetin e avionit", ky duhet aktivizuar përpara ngjitjes në bordin e avionit.

### **Interferenca në makina**

Mbani parasysh se për shkak të interferencës së mundshme me pajisjet elektronike, disa prodhues automjetesh e ndalojnë përdorimin e telefonave celularë në mjetet e tyre nëse në instalim nuk përfshihet një komplet i përdorimit pa duar së bashku me një antenë të jashtme.

# **Ambientet shpërthyese**

# **Pikat e karburantit dhe atmosferat shpërthyese**

Në vendet me atmosfera potencialisht shpërthyese, zbatoni të gjitha shenjat për të fikur pajisjet me valë, si p.sh. telefoni juaj ose pajisje të tjera radio.

Te zonat me atmosfera potencialisht shpërthyese futen zonat e mbushjes me karburant, hapësira poshtë kuvertës në anije, ambientet e ruajtjes ose të transferimit të lëndëve djegëse ose kimikateve, zonat ku ajri përmban kimikate ose grimca, si p.sh. kokrriza ose pluhur metalesh.

# **Kapsulat dhe zonat e shpërthimit**

Fikeni celularin ose pajisjet me valë kur jeni në një zonë shpërthimi ose në zona ku janë afishuar njoftime për fikjen e pajisjeve radio me "dy drejtime komunikimi" ose të "pajisjeve elektronike" për të evituar interferencën me operacionet e shpërthimit.

# **Hedhja dhe riciklimi**

Për të hedhur ose për të ricikluar pajisjen tuaj në një mënyrë të sigurt dhe të përshtatshme, kontaktoni me qendrën e Shërbimit për Klientët për informacion.

# **Mbrojtja kundër vjedhjes (1)**

Telefoni juaj identifikohet nga IMEI (numri i serisë së telefonit) që tregohet në etiketën e paketimit dhe në memorien e telefonit. Ne rekomandojmë që ta mbani shënim numrin herën e parë që përdorni telefonin, duke futur \*#06# dhe ta ruani atë në vend të sigurt. Ky numër mund të kërkohet nga policia ose operatori nëse ju vjedhin telefonin. Ky numër bën të mundur që celulari të bllokohet, duke penguar përdorimin e tij nga një person tjetër, qoftë edhe me kartë tjetër SIM.

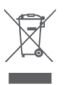

 Ky simbol në telefonin tuaj, në bateri dhe aksesorë do të thotë se këto produkte duhen dërguar në pikat e grumbullimit në fund të jetës së tyre:

- Koshat e hedhjes së mbetjeve urbane ku ka kosha specifikë për këto artikuj
- Koshat e grumbullimit në pikat e shitjes.

Ato më pas duhet të riciklohen, duke parandaluar që substancat të hidhen në mjedis dhe në mënyrë që përbërësit e tyre të mund të ripërdoren.

### **Në shtetet e Bashkimit Evropian:**

Pikat e grumbullimit janë të arritshme pa pagesë.

Të gjitha produktet me këtë shenjë duhen dërguar në këto pika grumbullimi.

# **Në juridiksionet jashtë Bashkimit Evropian:**

Artikujt e pajisjeve me këtë simbol nuk duhen hedhur në kazanët e zakonshëm nëse në juridiksionin ose rajonin tuaj ka fabrika të përshtatshme grumbullimi dhe riciklimi; përkundrazi ato duhet të dërgohen në pikat e grumbullimit që të riciklohen.

KUJDES: RREZIK SHPËRTHIMI NËSE BATERIA ZËVENDËSOHET ME NJË LLOJ TË PASAKTË. HIDHINI BATERITË E PËRDORURA NË PËRPUTHJE ME INSTRUKSIONET.

Të Nëse mbulesa e baterisë hiqet ju lutem shmangni kontaktin ndaj antenave dhe kontaktet e antenës të cilat mund të përmbajnë nikel. Njerëzit alergjike apo të ndjeshme të këtij metali duhet të shmanget kontakti në të gjitha kohët.

### **Licencat**

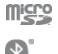

Logoja microSD është markë tregtare.

Logot dhe markat e Bluetooth janë pronë e Bluetooth SIG, Inc. dhe çdo përdorim i këtyre markave nga TCL Communication Ltd. dhe filialet e saj bëhet me licencë. Markat e tjera tregtare dhe emrat e tjerë tregtarë janë pronë e pronarëve të tyre përkatës.

# VFD 730 Bluetooth Declaration ID D043879

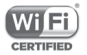

Logoja Wi-Fi është markë certifikimi e Wi-Fi Alliance.

Kjo pajisje mund të përdoret në të gjitha vendet evropiane.

Kjo pajisje mund të përdoret pa kufizime në çdo shtet anëtar të BE-së.

Google, logoja e Google, Android, logoja e Android, Google Search TM, Google Maps TM, Gmail TM, YouTube, Google Play Store dhe Duo TM janë marka tregtare të Google Inc.

Roboti Android është riprodhuar ose modifikuar nga puna e krijuar dhe e publikuar nga Google dhe përdoret sipas kushteve të përshkruara në licencën Atribute Krijuese të përbashkëta 3.0 (teksti shfaqet kur prekni dhe mbani prekur **Informacioni ligjor i Google** te **Cilësimet > Sistemi > Informacion mbi telefonin > Informacioni ligjor**) (1).

### **Informacione të përgjithshme**

Ju keni blerë një produkt që përdor programe me burim të hapur (http://opensource.org/) mtd, msdosfs, netfilter/iptables dhe initrd në kodin e objektit dhe programe të tjera me burim të hapur, të licencuara sipas licencës GNU për publikun e gjerë dhe licencës së Apache.

Brenda një periudhe prej tre vjetësh nga shpërndarja e këtij produkti nga TCL, ne mund t'ju ofrojmë një kopje të plotë të kodeve përkatëse të burimit, pas kërkesës suaj.

Ju mund t'i shkarkoni kodet e burimit nga adresa https:// sourceforge.net/projects/alcatel/files/vodafone/vfd730/ VFD\_730.tar.xz/download. Sigurimi i kodit të burimit ofrohet falas nëpërmjet internetit.

Kjo pajisje radioje funksionon me brezat e frekuencës dhe fuqinë maksimale të radio-frekuencës si më poshtë:

GSM 850/900: 34 dBm

GSM 1800/1900: 31 dBm

UMTS B1/2/5/8 (2100/1900/850/900): 24 dBm

LTE 1/3/5/7/8/20/28B (2100/1800/850/2600/900/ 800/700): 24 dBm

Bluetooth 2,4GHz band: 10 dBm

Bluetooth LE: 1 dBm

802.11 b/g/n Brezi 2,4 GHz: 19 dBm

Përshkrimi i aksesorëve dhe komponentëve, duke përfshirë softuerët, të cilët u lejojnë pajisjeve të radios që të funksionojnë sipas qëllimit të tyre, mund të merret në manual përdoruesi në adresën e mëposhtme të internetit: http://vodafone.com/ support

### **Shënim**

Informacioni në këtë manual i nënshtrohet ndryshimit pa asnjë njoftim. Në përgatitjen e këtij manuali është bërë çdo përpjekje për të siguruar saktësinë e përmbajtjes, por të gjitha deklaratat, informacioni dhe rekomandimet nuk përbëjnë asnjë lloj garancie të shprehur ose të nënkuptuar. Ju lutemi të lexoni me kujdes informacionet për sigurinë dhe masat paraprake të sigurisë për të garantuar përdorimin e saktë dhe të sigurt të kësaj pajisjeje me valë.

Importuesi: TCT Mobile Europe SAS

Adresa: 55, avenue des Champs Pierreux, 92000 Nanterre, France

Prodhuesi: Vodafone Procurement Company S a rl

Marka tregtare e regjistruar:

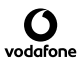

Adresa: 15 rue Edward Steichen, L-2540 Luxembourg, Grand-Duché de Luxembourg

# 15 Aksesorët

Telefonat inteligjentë të fundit të Vodafone ofrojnë një funksion pa duar që lejon të përdorësh telefonin nga një distancë, vendosur në një tryezë për shembull. Për ata që preferojnë t'i mbajnë bisedat e tyre sekrete, disponohen kufjet.

- 1. Vodafone Smart V10 me bateri që mund të hiqet
- 2. Karikuesi
- 3. Kabëll micro USB
- 4. Kufje
- 5. Udhëzues i shpeitë i përdorimit
- 6. Informacioni i sigurisë dhe garancisë
- 7. Ngjitësja LCD
- 8. Ngjitëse e kapakut të pasmë
- 9. PIN i kartës SIM

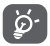

Vetëm me baterinë, karikuesin dhe aksesorët në kutinë tënde.

# 16 Specifikime

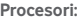

SDM429+2.0GHz Quad core

### **Platforma:**

Android P

### **Memoria:**

32GB+3GB RAM

# **Përmasat (LxGjxTh):**

151.3 x 69.9 x 8.17mm (pa ishullin e kamerës)

### **Pesha:**

145g

**Ekrani:**

5.9" HD+ dhëmb U me rezolucion 720X1560 (19.5:9)

### **Rrjeti:**

GSM: 850/900/1800/1900 MHz

UMTS: 1/2/5/8

LTE: 1/3/5/7/8/20/28B

(Frekuenca e brezit dhe shpejtësia e të dhënave varet nga operatori.)

# **GPS:**

Antenë ndihmëse GPS/GPS i brendshëm

### **Lidhshmëria:**

• Bluetooth Smart (BT y4.2)

- • Wi-Fi IEEE 802.11 b/g/n
- Fole audio 3,5 mm
- Micro USB 2.0

#### **Kamera:**

- Kamera e pasme 13M+5M megapiksel
- • Kamera e përparme 8 megapiksel

### **Formatet e mbështetura të audios:**

PCM, AAC, AAC+, eAAC+, MP3, AMR-NB, AMR-WB, FLAC, ALAC, Vorbis, AIFF, APE

### **Formatet e mbështetura të videos:**

Mbështetje e luajtjes: H.264,H.263,MPEG-4,HEVC,VP8,VP9

Mbështetje e regjistrimit: H.264,MPEG-4,H.263

### **Bateria:**

Bateri e rikarikueshme litiumi

Kapaciteti: 3400mAh

### **Fole zgjerimi:**

Fole karte memorie microSD (kapaciteti deri në 128GB)

### **Veçoritë speciale:**

Marrës GPS dhe akselerometër

**Shënim:** Specifikimet u nënshtrohen ndryshimeve pa njoftim paraprak.

Disa shërbime, funksione dhe aplikacione mund të mos ofrohen në të gjitha vendet. Pyet në dyqan për detaje.

Google, Android dhe marka të tjera janë marka të regjistruara tregtare të Google Inc. Roboti me Android riprodhohet ose modifikohet nga puna e krijuar dhe e ndarë nga Google e krijuar dhe e shpërndarë nga Google, si dhe përdoret në përputhje me kushtet e përshkruara në licencën Creative Commons 3.0 Attribution License.

© Vodafone Group 2019, Vodafone dhe stemat e logos janë marka tregtare të Vodafone Group. Emrat e produkteve apo të kompanive të tjera të përmendura në këtë dokument mund të jenë patentat markat tregtare të pronarëve përkatës.

Shqip - CJA2E10VDBTA